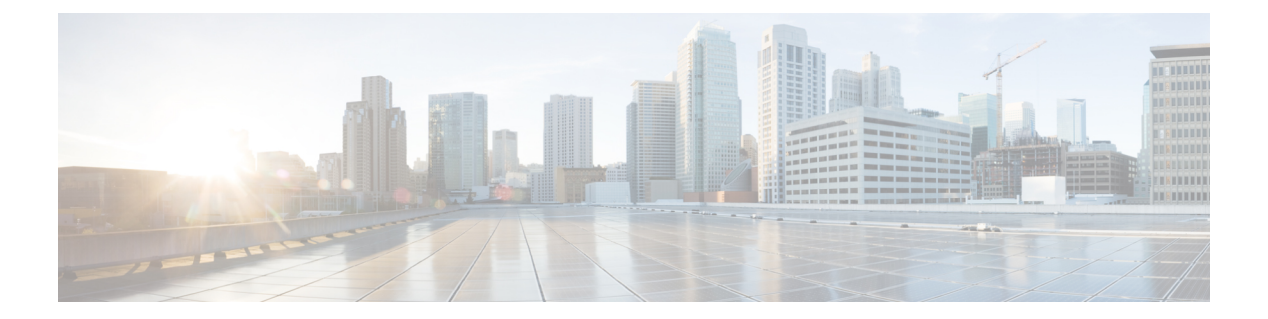

## **show** コマンド

- show ap client-trace status  $(2 \langle -\rangle \langle -\rangle)$
- show arp  $(3 \sim -\gamma)$
- show avc cft  $(4 \sim -\check{\mathcal{V}})$
- show avc nbar  $(4 \sim -\gamma)$
- show ave netflow flows  $(5 \sim -\gamma)$
- show avc status  $(5 \sim \sim \sim)$
- show boot  $(6 \sim -\gamma)$
- show capwap  $(6 \sim \rightarrow \sim)$
- show capwap client  $(7 \sim -\gamma)$
- show capwap client trace  $(8 \sim -\gamma)$
- show capwap ids sig  $(9 \sim \rightarrow \sim)$
- show cdp  $(9 \sim -\mathcal{V})$
- show class-map  $(10 \sim -\gamma)$
- show cleanair debug  $(10 \sim -\gamma)$
- show client statistics  $(11 \sim -\gamma)$
- show clock  $(11 \leftarrow \vee \vee)$
- show configuration  $(11 \sim \sim \sim)$
- show controller ble (12 ページ)
- show controllers dot11Radio  $(13 \sim -\gamma)$
- show controllers nss status  $(14 \sim \rightarrow \sim)$
- show controllers wired  $(15 \sim -\gamma)$
- show crypto  $(16 \sim -\gamma)$
- show debug  $(16 \sim -\check{\mathcal{V}})$
- show dhep  $(16 \sim -\check{\vee})$
- show dot11 qos  $(17 \sim -\gamma)$
- show dot11 wlan wpa3  $(17 \sim -\gamma)$
- show filesystems  $(18 \sim -\gamma)$
- show flash (18 ページ)
- show flexconnect  $(19 \sim -\check{v})$
- show flexconnect oeap firewall  $(20 \sim \rightarrow \sim)$
- show flexconnect wlan  $(21 \sim \rightarrow \sim)$
- show interfaces dot11Radio  $(21 \sim -\gamma)$
- show interfaces network  $(22 \lt \lt \lt)$
- show interfaces wired  $(23 \sim \rightarrow \sim)$
- show inventory  $(23 \sim -\gamma)$
- show ip  $(24 \sim -\gamma)$
- show lacp  $(25 \sim \sim \check{\mathcal{V}})$
- show logging  $(25 \sim \rightarrow \sim)$
- show memory  $(26 \sim \rightarrow \sim)$
- show policy-map  $(27 \sim \sim \sim)$
- show processes  $(27 \langle -\tilde{\vee} \rangle)$
- show processes memory  $(28 \sim -\gamma)$
- show rrm (29 ページ)
- show rrm rogue containment  $(30 \sim \rightarrow \sim)$
- show rrm rogue detection  $(31 \sim -\gamma)$
- show running-config  $(32 \sim -\gamma)$
- show security data-corruption  $(33 \sim \rightarrow \sim)$
- show security system state  $(34 \sim -\gamma)$
- show spectrum  $(35 \sim \rightarrow \sim)$
- show tech-support  $(36 \sim \rightarrow \sim)$
- show version  $(36 \sim -\gamma)$
- show trace dot11 chn  $(37 \sim -\gamma)$
- show trace  $(37 \sim -\gamma)$
- show wips  $(38 \sim -\gamma)$

### **show ap client-trace status**

AP クライアントトレースの詳細を表示するには、**show apclient-trace status** コマンドを使用し ます。

**show ap client-trace** { **events** { **all | mac** *word* | **system** } | **skb** { **drop-list | stats** } | **status** }

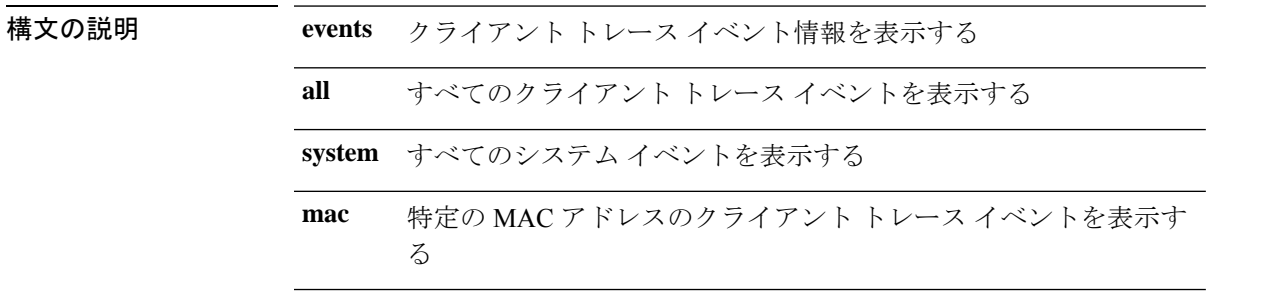

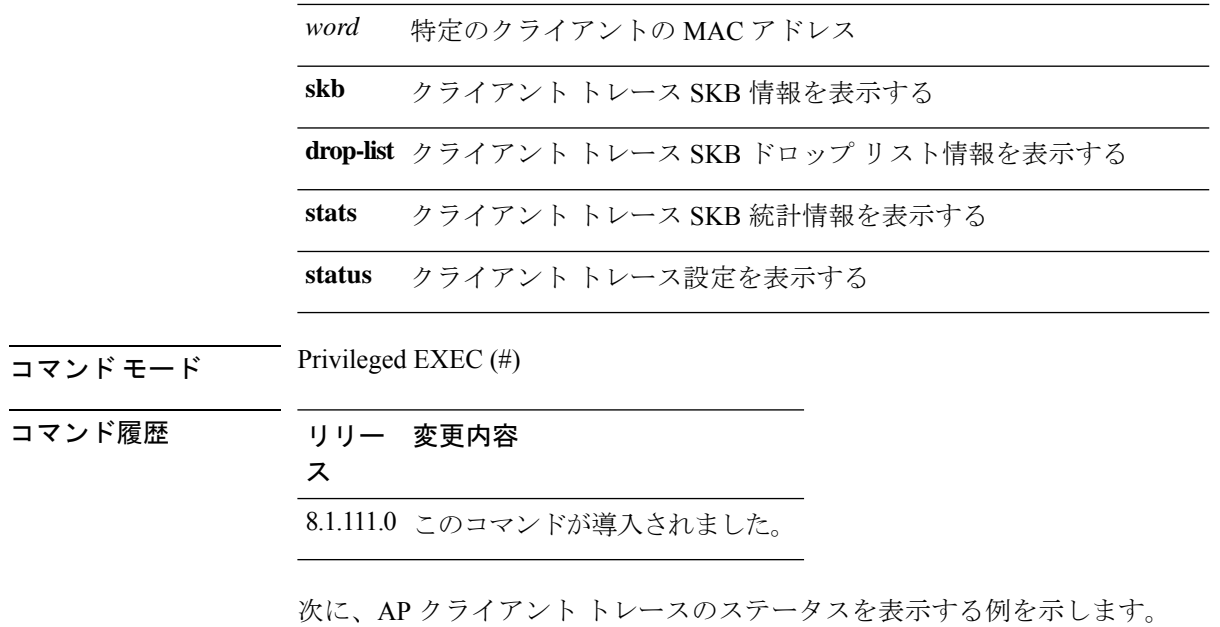

cisco-ap# **show ap client-trace status**

## **show arp**

ARP テーブルを表示するには、**show arp** コマンドを使用します。

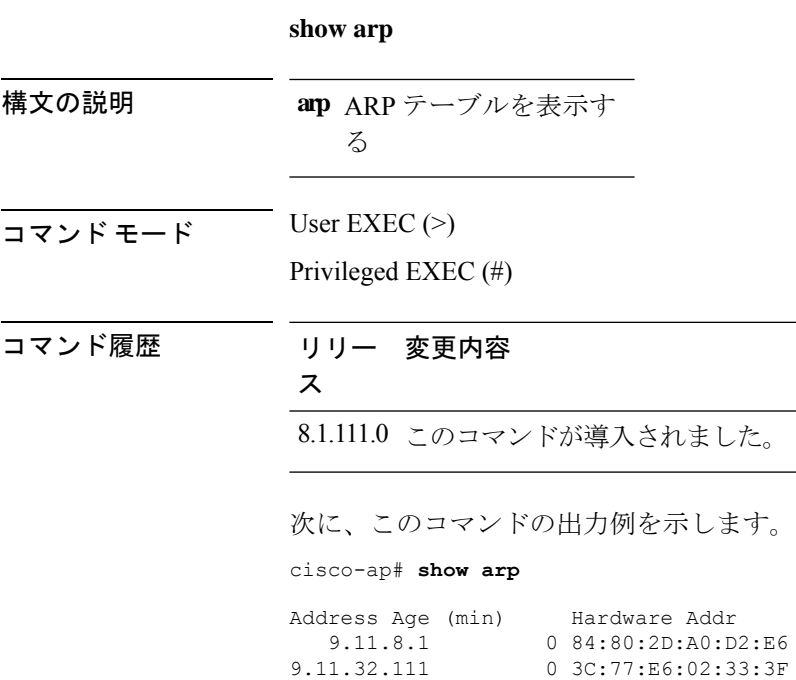

### **show avc cft**

AVC クライアントフローテーブル情報を表示するには、**show avc cft** コマンドを使用します。

**show avc cft** *word* 構文の説明 クライアントの MAC アドレ *word* ス  $\overline{\mathsf{J7V}}$   $\overline{\mathsf{t}}$   $\overline{\mathsf{t}}$   $\over$ Privileged EXEC (#) コマンド履歴 リリー 変更内容 ス 8.1.111.0 このコマンドが導入されました。 次に、AVC クライアント フロー テーブルを表示する例を示します。 cisco-ap# **show avc cft 02:35:2E:03:E0:F2**

### **show avc nbar**

AVC NBAR 情報を表示するには、**show avc nbar** コマンドを使用します。

**show avc nbar** {**statistics** | **build** | **version**}

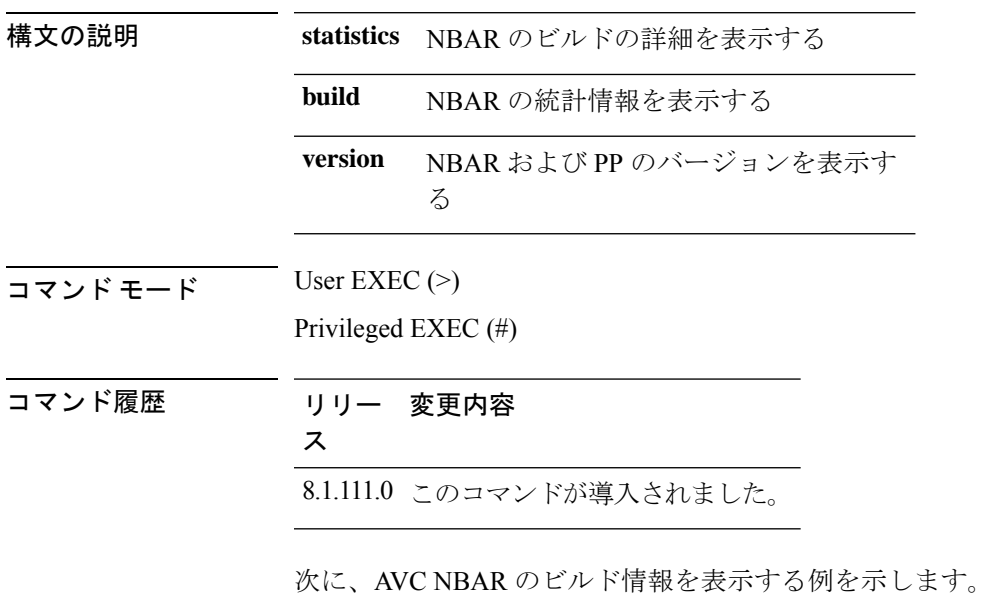

cisco-ap# **show avc nbar build**

### **show avc netflow flows**

現在キャッシュされていて、CiscoWLCに送られるすべてのフローのリストを表示するには、 **show avc netflow flows** コマンドを使用します。

**show avc netflow flows** {**download** | **upload**}

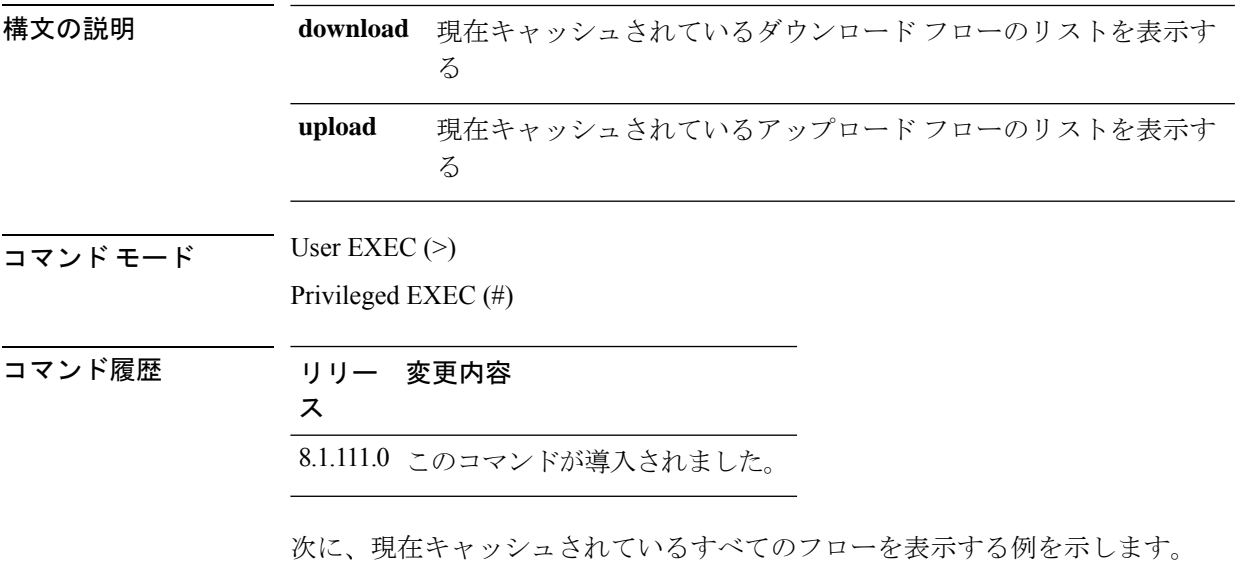

cisco-ap# **show avc netflow flows**

### **show avc status**

WLAN/VAPごとのAVCプロビジョニングステータスのリストを表示するには、**show avc status** コマンドを使用します。

#### **show avc status**

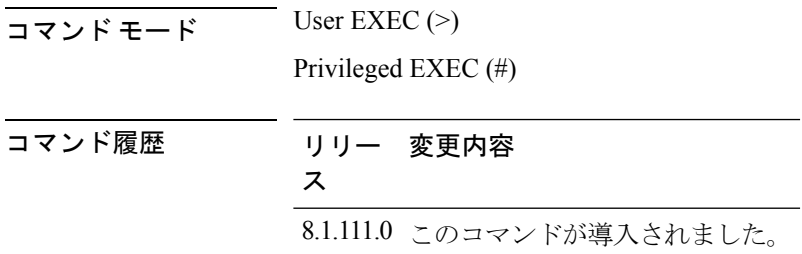

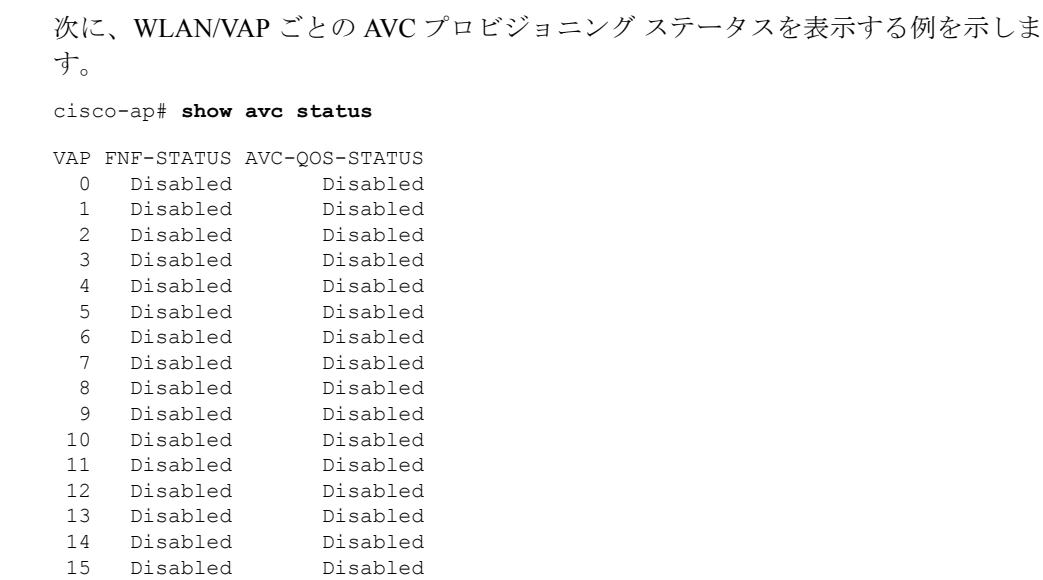

## **show boot**

**ドを使用します。** 

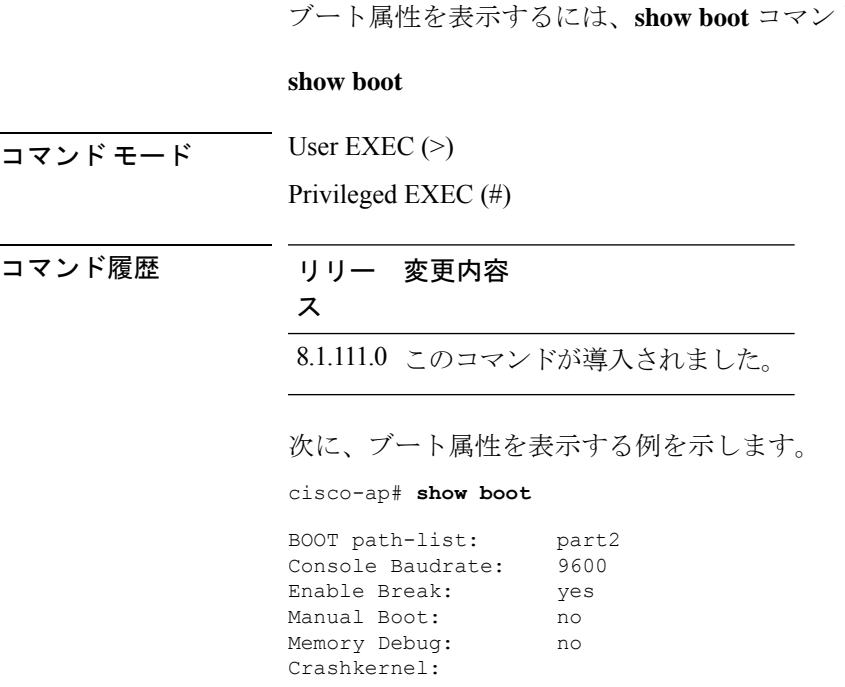

## **show capwap**

CAPWAP オプションを表示するには、**show capwap** コマンドを使用します。

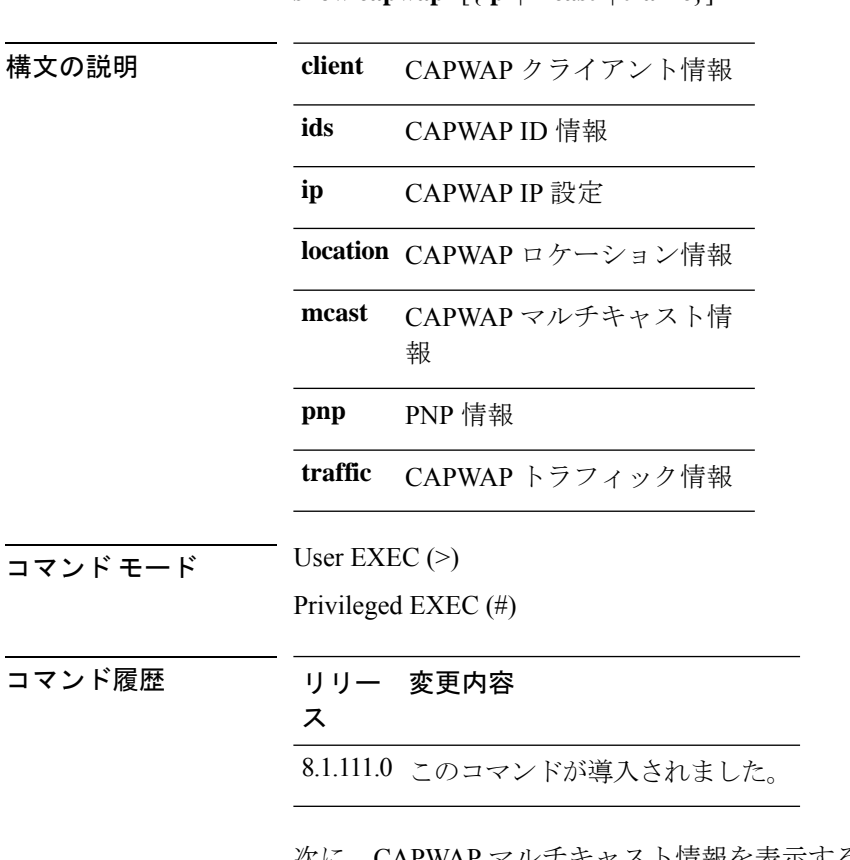

**show capwap** [{**ip** | **mcast** | **traffic**}]

次に、CAPWAP マルチキャスト情報を表示する例を示します。

cisco-ap# **show capwap mcast**

## **show capwap client**

CAPWAP クライアント情報を表示するには、**show capwap client** コマンドを使用します。

**show capwap client** {**callinfo** *info* | **detailrcb** | **rcb** | **config** | **ha** | **msginfo** | **timers** | **traffic**}

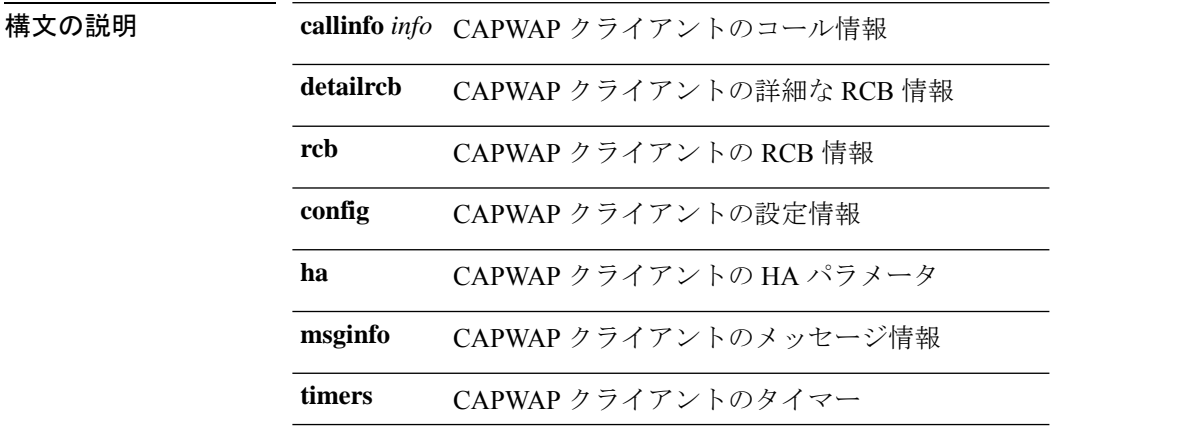

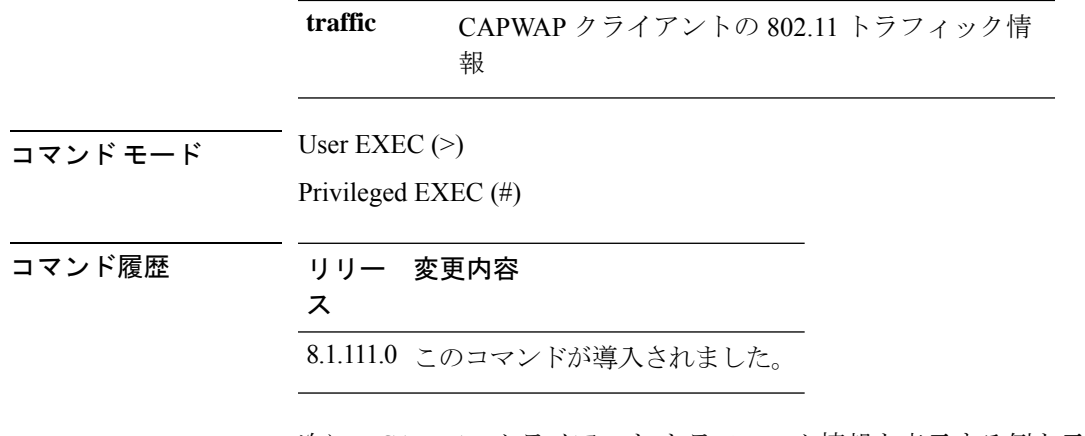

次に、CAPWAP クライアント トラフィック情報を表示する例を示します。

cisco-ap# **show capwap client traffic**

## **show capwap client trace**

CAPWAP トレースを表示するには、**show capwap client trace** コマンドを使用します。

**show capwap client trace** {**clear** | **delete** | **disable** | **save** | **start** | **stop**}

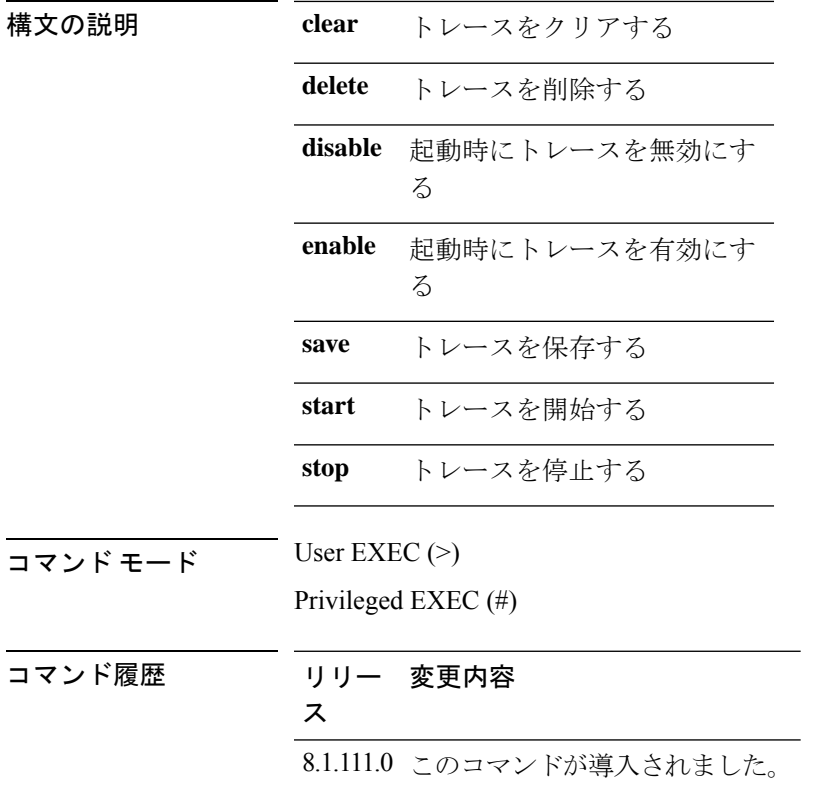

次に、CAPWAP クライアント トレースを表示する例を示します。

cisco-ap# **show capwap client trace**

## **show capwap ids sig**

CAPWAP ID シグネチャを表示するには、**show capwap ids sig** コマンドを使用します。

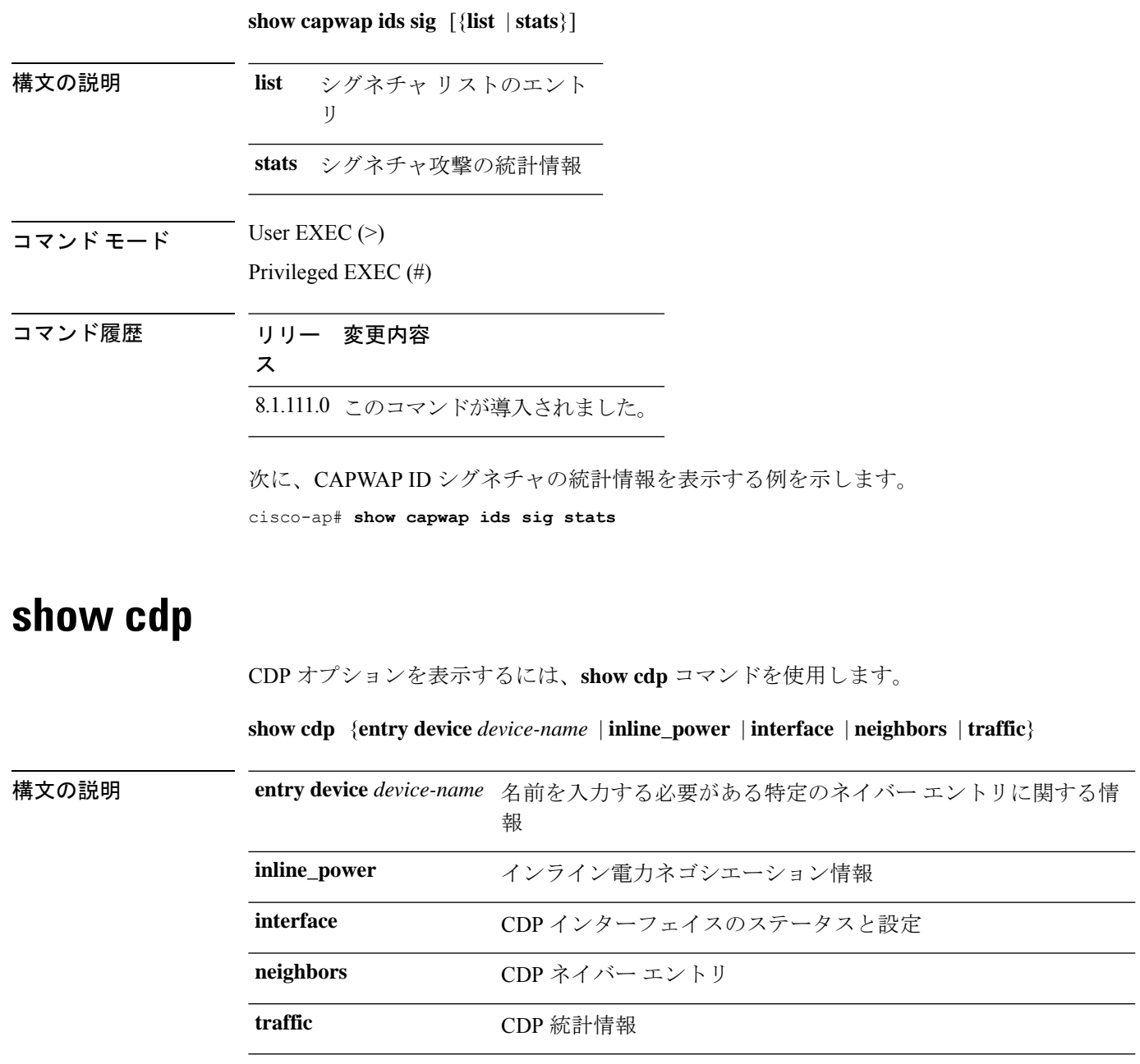

コマンド モード Privileged EXEC  $(\#)$ 

コマンド履歴 リリー 変更内容

ス

8.1.111.0 このコマンドが導入されました。

次に、特定のネイバー エントリに関する情報を表示する例を示します。

cisco-ap# **show cdp entry device mydevice**

## **show class-map**

CPL クラスマップを表示するには、**show class-map** コマンドを使用します。

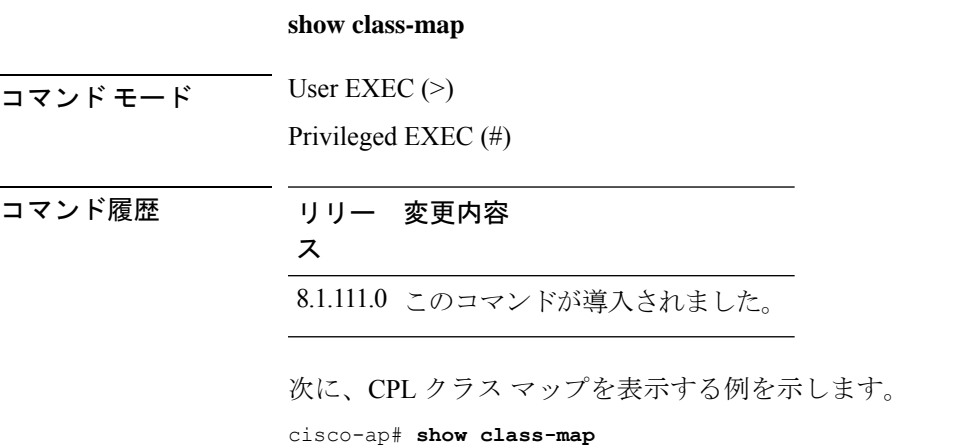

### **show cleanair debug**

CleanAir のデバッグ設定を表示するには、**show cleanair debug** コマンドを使用します。

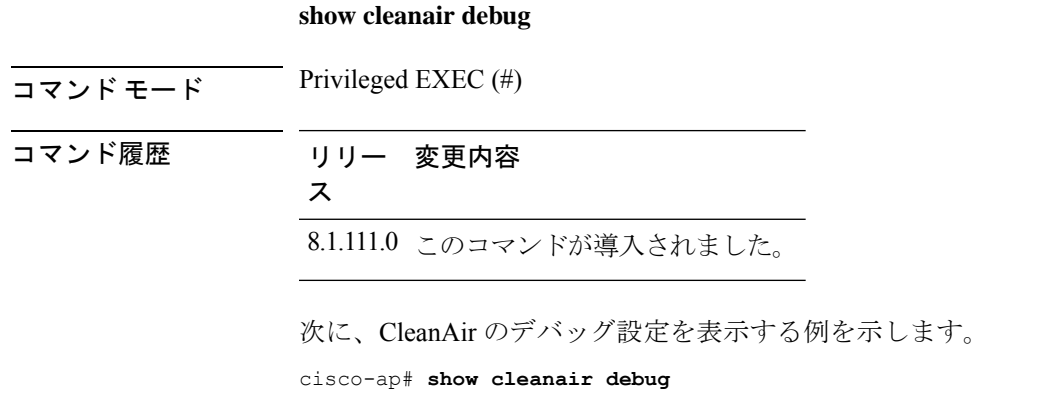

#### **show** コマンド

### **show client statistics**

クライアントの統計情報を表示するには、**show client statistics** コマンドを使用します。

**show client statistics** *client-mac-address*

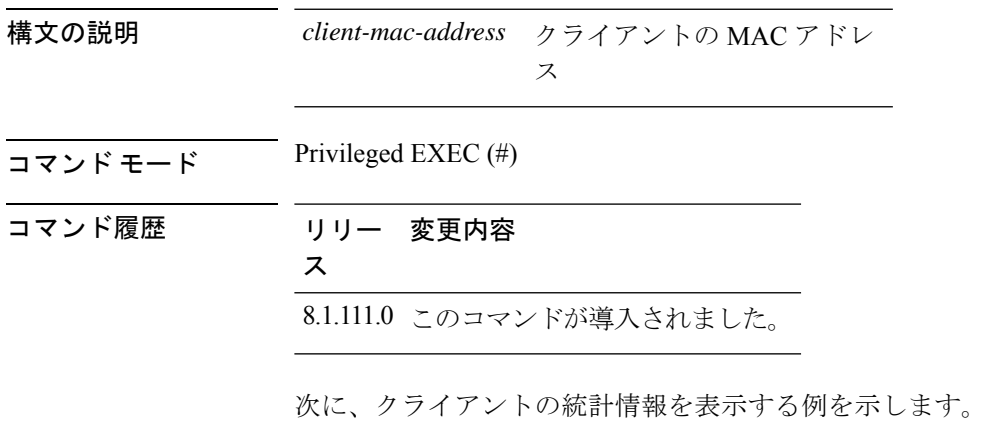

cisco-ap# **show client statistics 70:DB:98:66:34:FA**

### **show clock**

システム クロックを表示するには、**show clock** コマンドを使用します。

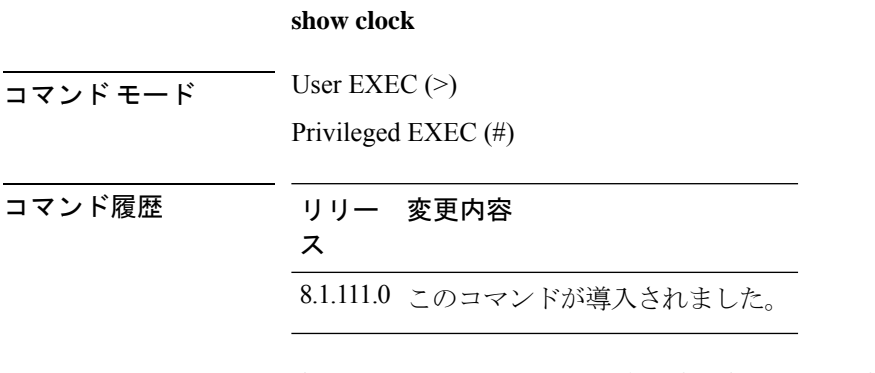

次に、システム クロックを表示する例を示します。 cisco-ap# **show clock**

### **show configuration**

不揮発性メモリの内容を表示するには、**show configuration** コマンドを使用します。

**show configurationrlan**

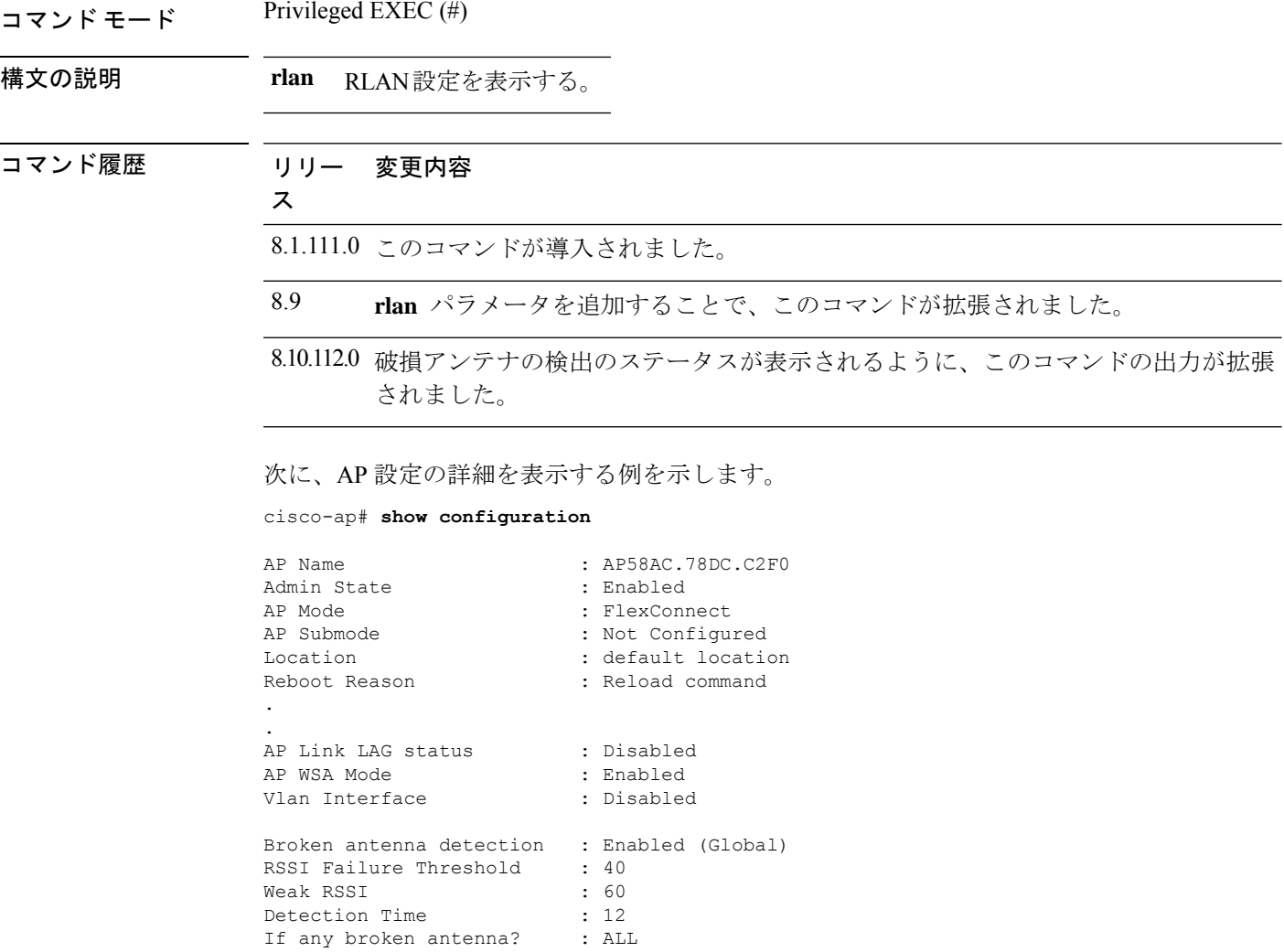

### **show controller ble**

AP58AC.78DC.C2F0#

Bluetooth Low Energy 無線インターフェイスパラメータ情報を表示するには、**show controller ble** コマンドを使用します。

**show controller ble** *ble-interface-number* {{**broadcast** | **counters** | **floor-tag** *floor-beacon-mac-addr* | **interface** | **local** | **scan** {**brief** | **detail** *floor-beacon-mac-addr*} | **timers**}

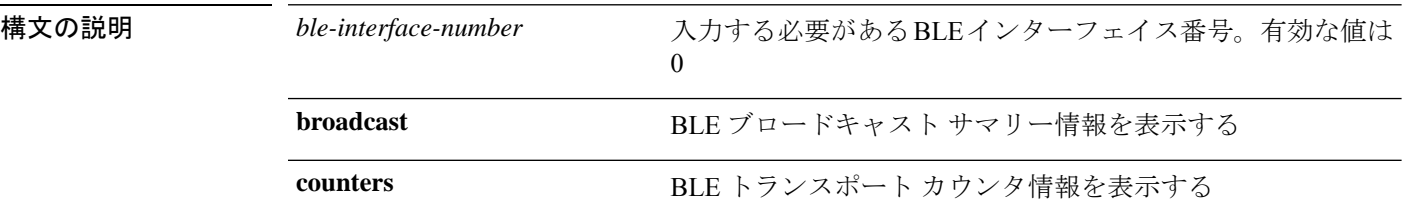

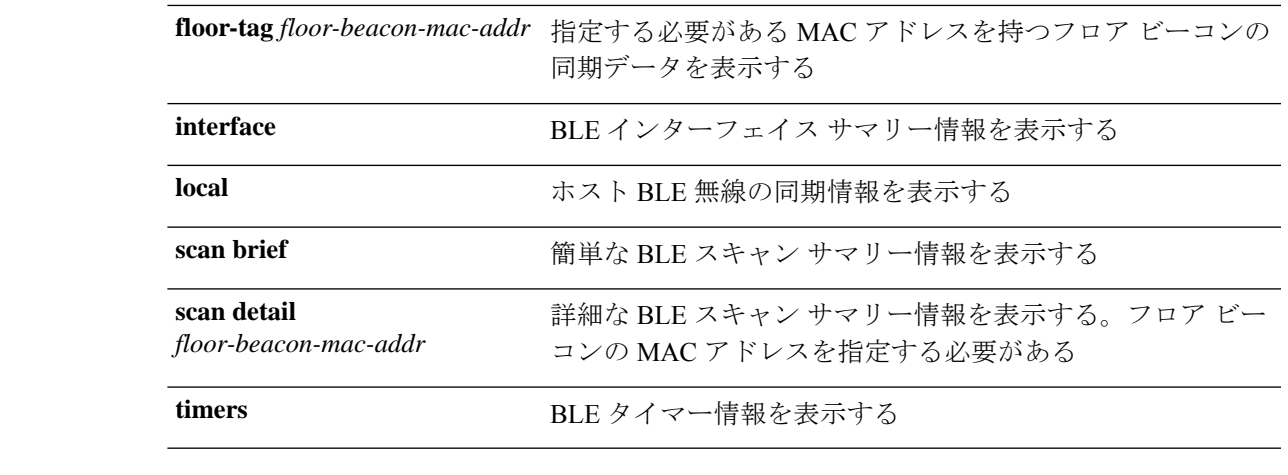

 $\overline{\mathsf{u} \cdot \mathsf{v}}$  Privileged EXEC (#)

コマンド履歴 リリー 変更内容

8.7 このコマンドが導入されました。

#### 例

ス

BLE タイマー情報を表示するには、次のコマンドを使用します。

cisco-ap# **show controller ble 0 timers**

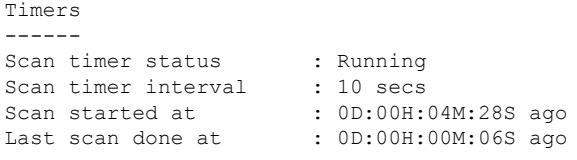

スキャンが想定通りに行われている場合、「Last scan done at」の時間は必ず、設定さ れているスキャン間隔より短いか、同じです。

### **show controllers dot11Radio**

dot11 インターフェイス情報を表示するには、**show controllersdot11Radio** コマンドを使用しま す。

**show controllers dot11Radio** *dot11-interface-no*{**antenna** | { **atfconfiguration**| **statistics**} | **bandselect** | **client** { *client-mac-addr* | **all detail** } | **frequency** | **powercfg** | **powerreg** | **radiostats** | **rate** | **vlan** | **wlan** { *wlan-id* | **all detail** } }

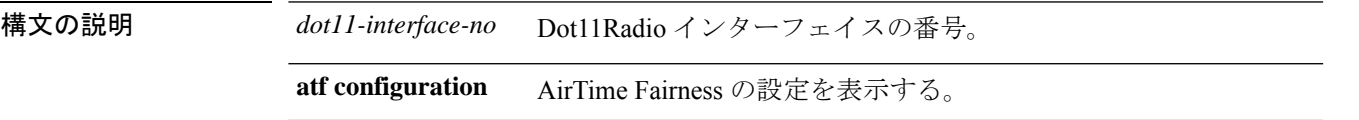

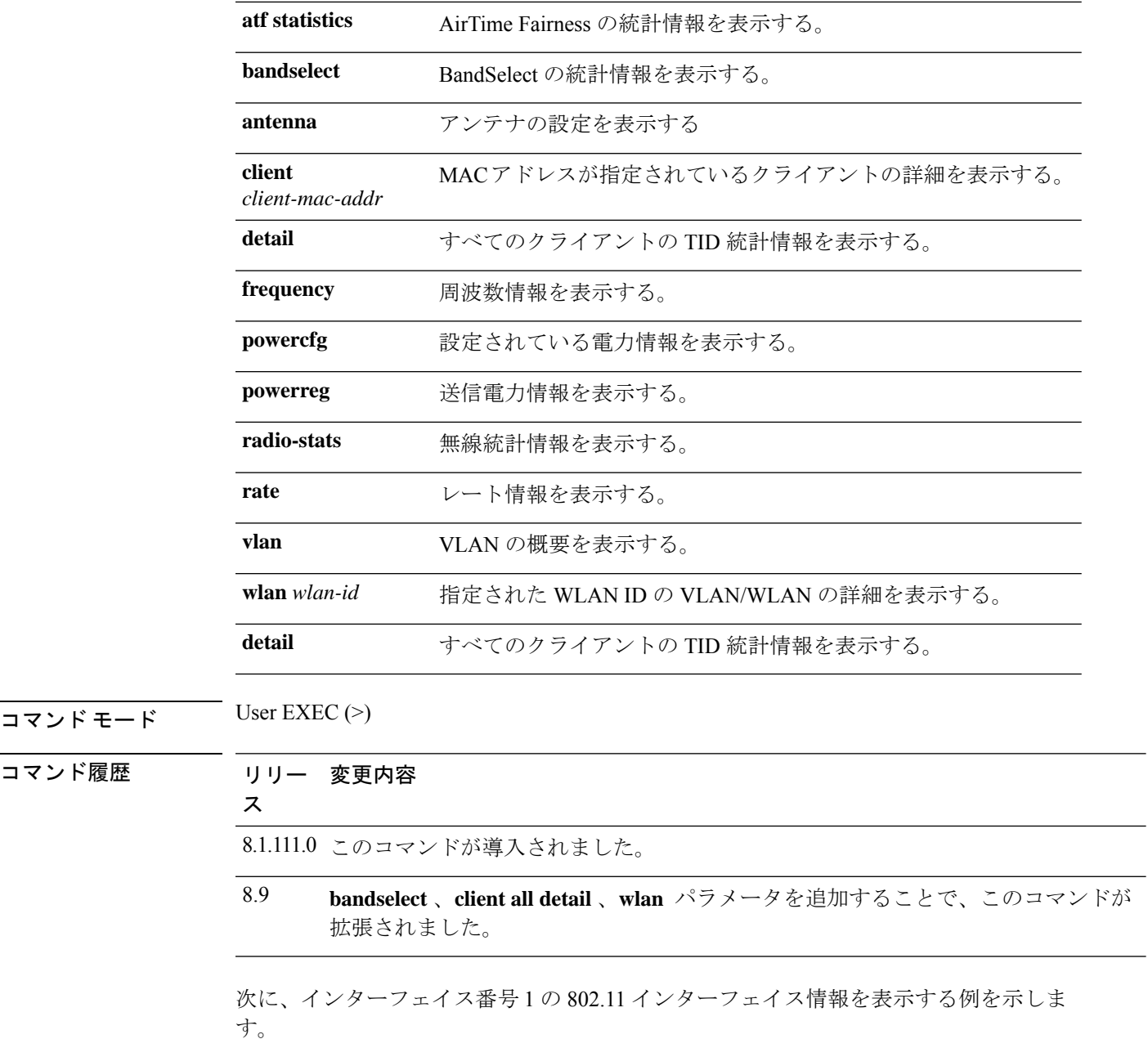

cisco-ap# **show controllers dot11Radio 1**

## **show controllers nss status**

NSS 情報を表示するには、**show controllers nss status** コマンドを使用します。

**show controllers nss status**

 $\overline{\mathsf{J7V}} \overset{\star}{\mathsf{F}} \mathsf{I} \overset{\star}{\mathsf{F}} \mathsf{I} \overset{\star}{\mathsf{I}} \overset{\star}{\mathsf{I}} \mathsf{I} \overset{\star}{\mathsf{I}} \mathsf{I} \overset{\star}{\mathsf{I}} \overset{\star}{\mathsf{I}} \mathsf{I} \overset{\star}{\mathsf{I}} \overset{\star}{\mathsf{I}} \overset{\star}{\mathsf{I}} \overset{\star}{\mathsf{I}} \overset{\star}{\mathsf{I}} \overset{\star}{\mathsf{I}} \overset{\star}{\mathsf{I}} \overset{\star}{\mathsf{I$ 

Privileged EXEC (#)

コマンド履歴 リリー 変更内容 ス 8.1.111.0 このコマンドが導入されました。

次に、NSS 情報を表示する例を示します。

cisco-ap# **show controllers nss status**

## **show controllers wired**

有線インターフェイスを表示するには、**show controllers wired** コマンドを使用します。

**show controllers wired** *wired-interface-number*

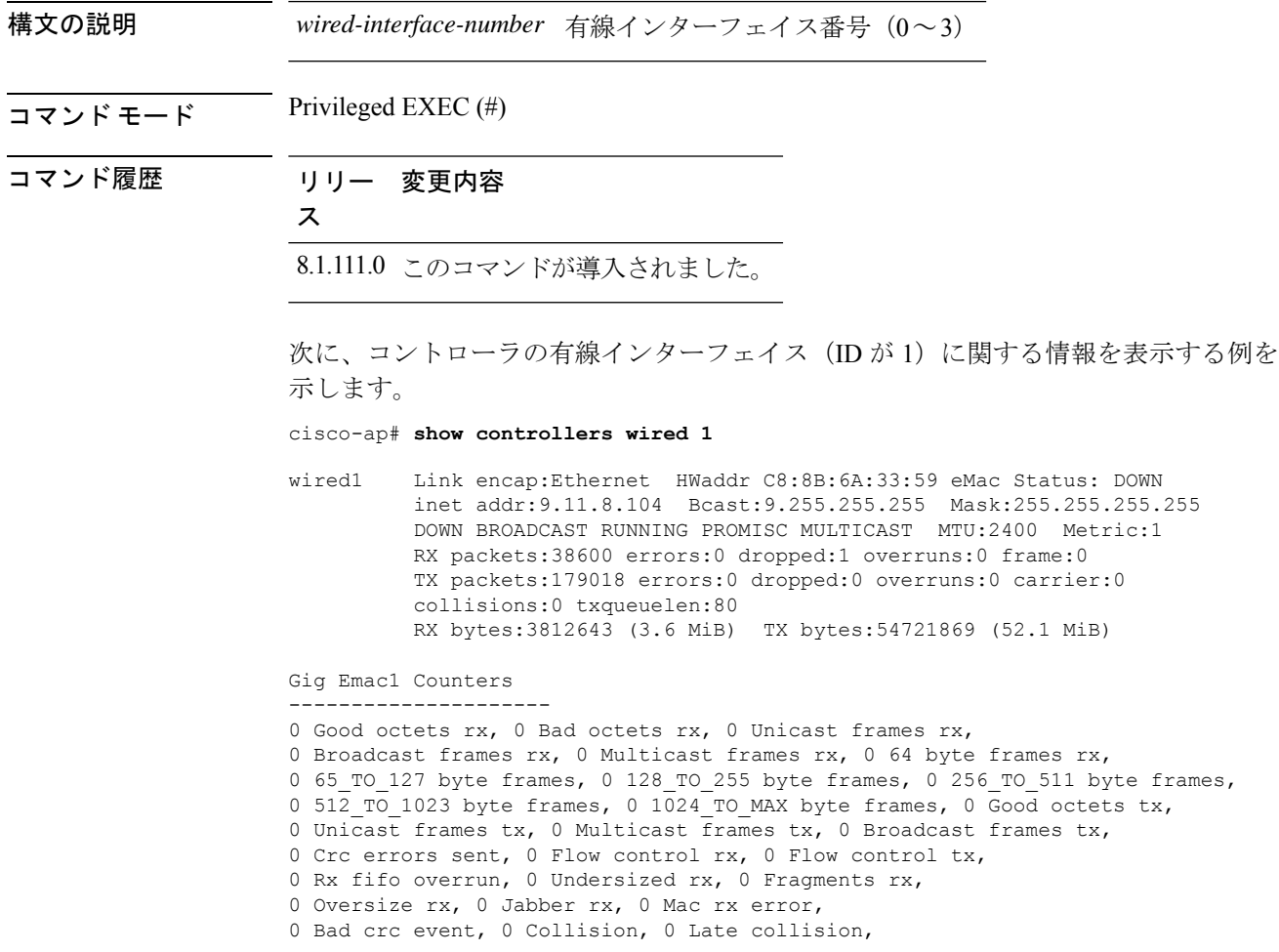

## **show crypto**

暗号化属性を表示するには、**show crypto** コマンドを使用します。

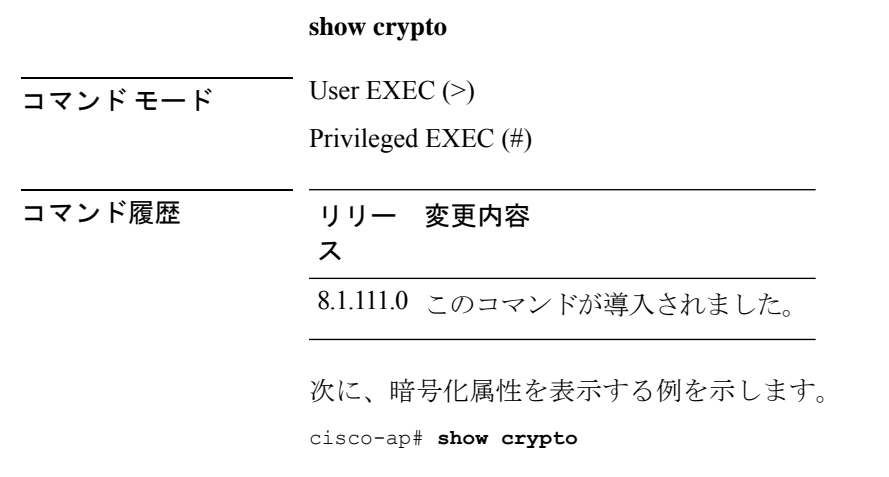

### **show debug**

有効なデバッグを表示するには、**show debug** コマンドを使用します。

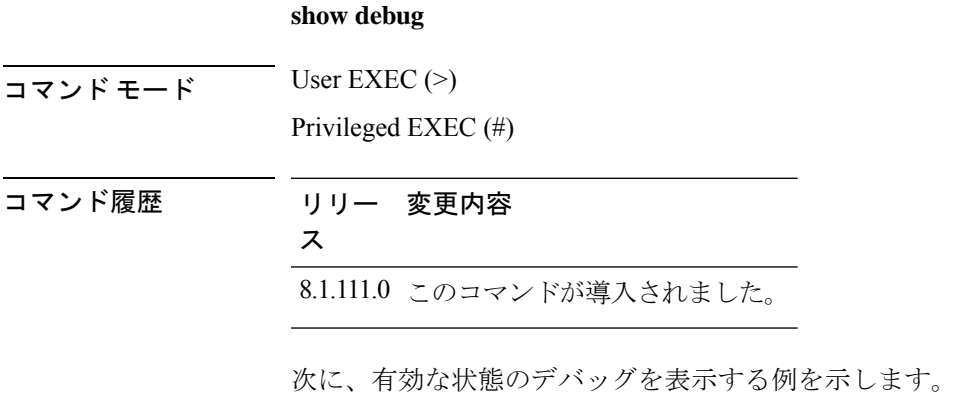

cisco-ap# **show debug**

## **show dhcp**

Dynamic Host Configuration Protocol(DHCP)のステータスを表示するには、**show dhcp** コマン ドを使用します。

**show dhcp** {**lease** | **servers**}

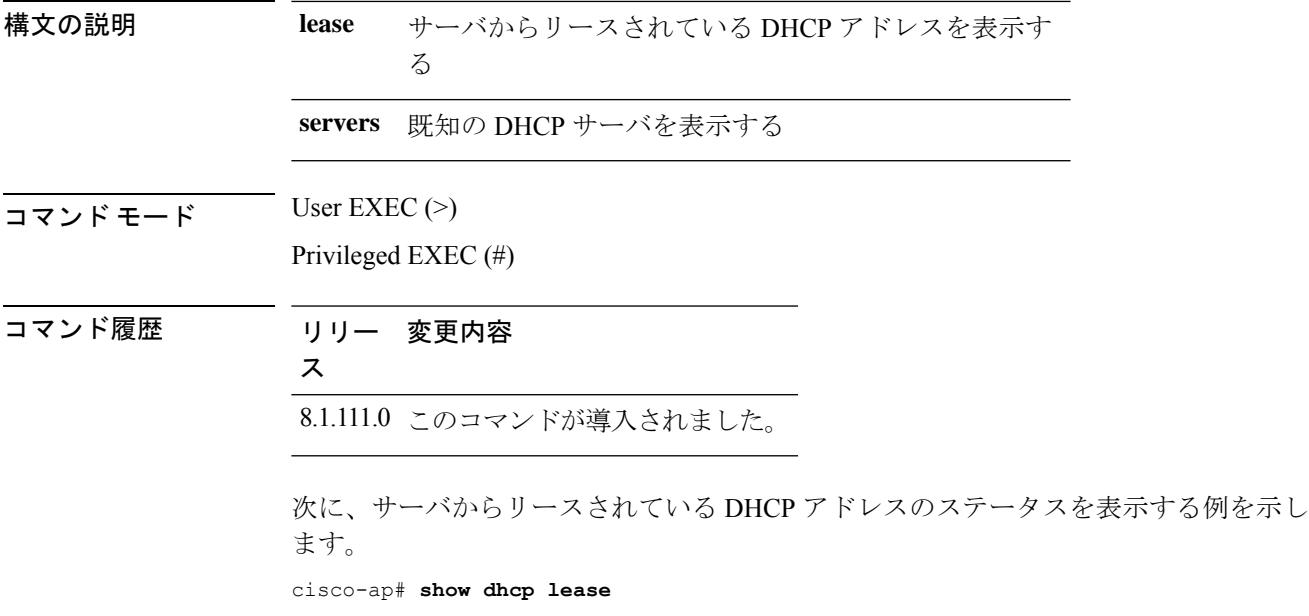

## **show dot11 qos**

802.11 ネットワークの Quality ofService(QoS)パラメータを表示するには、**show dot11qos** コ マンドを使用します。

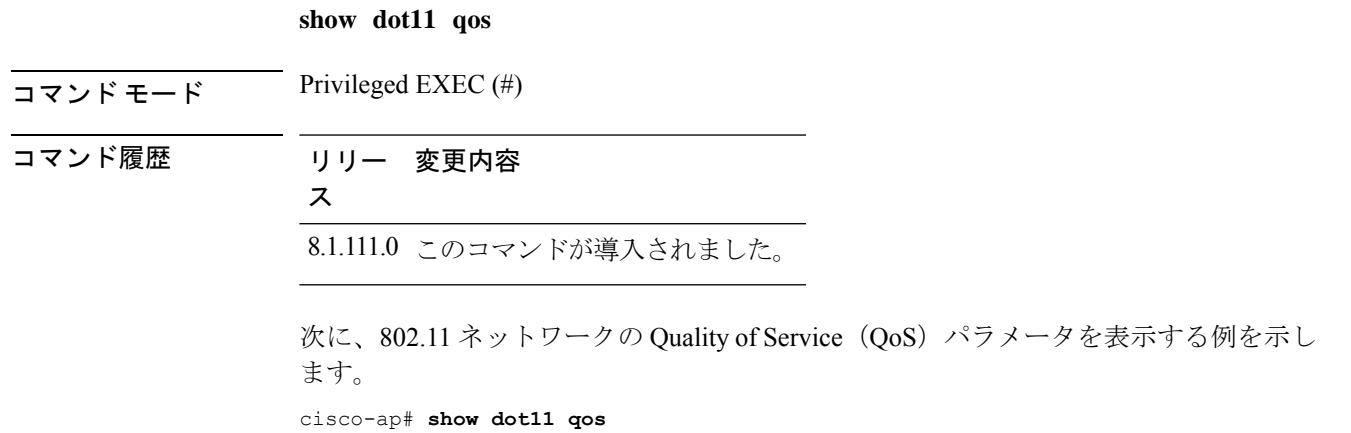

## **show dot11 wlan wpa3**

802.11 ネットワークでの WPA3 設定を表示するには、**show dot11 wlan wpa3** コマンドを使用し ます。

**show dot11 wlan wpa3** [**transition**]

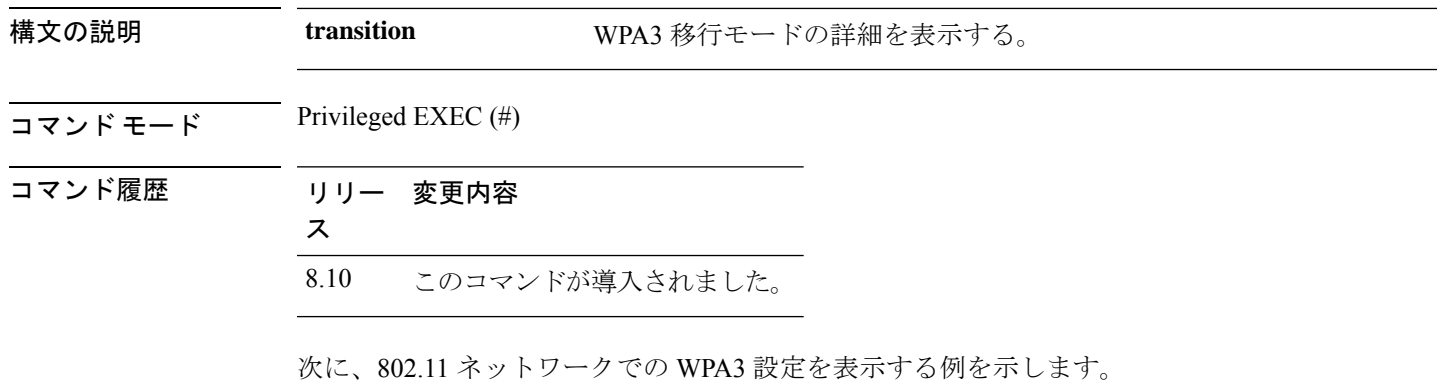

cisco-ap# **show dot11 wlan wpa3**

## **show filesystems**

ファイルシステム情報を表示するには、**show filesystems** コマンドを使用します。

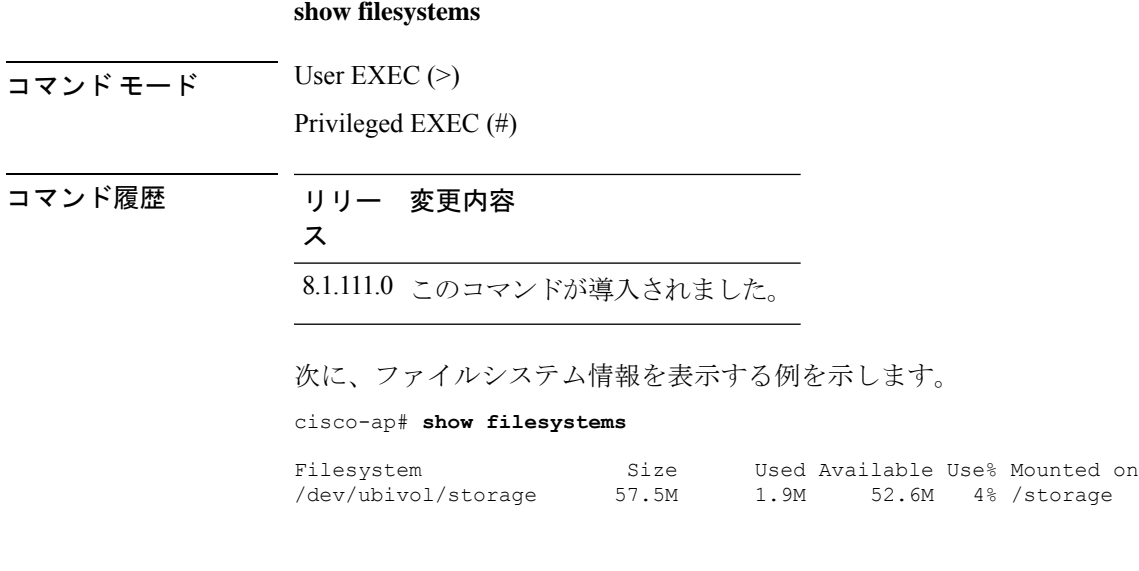

## **show flash**

フラッシュの内容を表示するには、**show flash** コマンドを使用します。

**show flash** [{**cores** [**detail** *core-file-name* ] | **crash** | **syslogs**}]

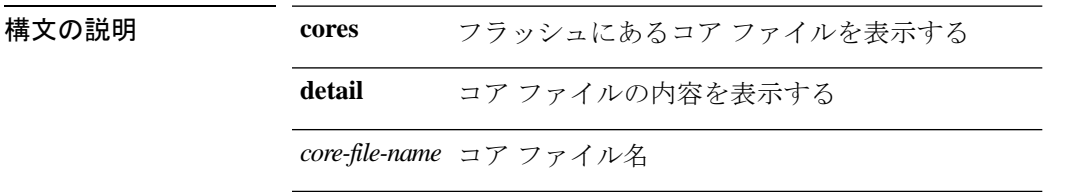

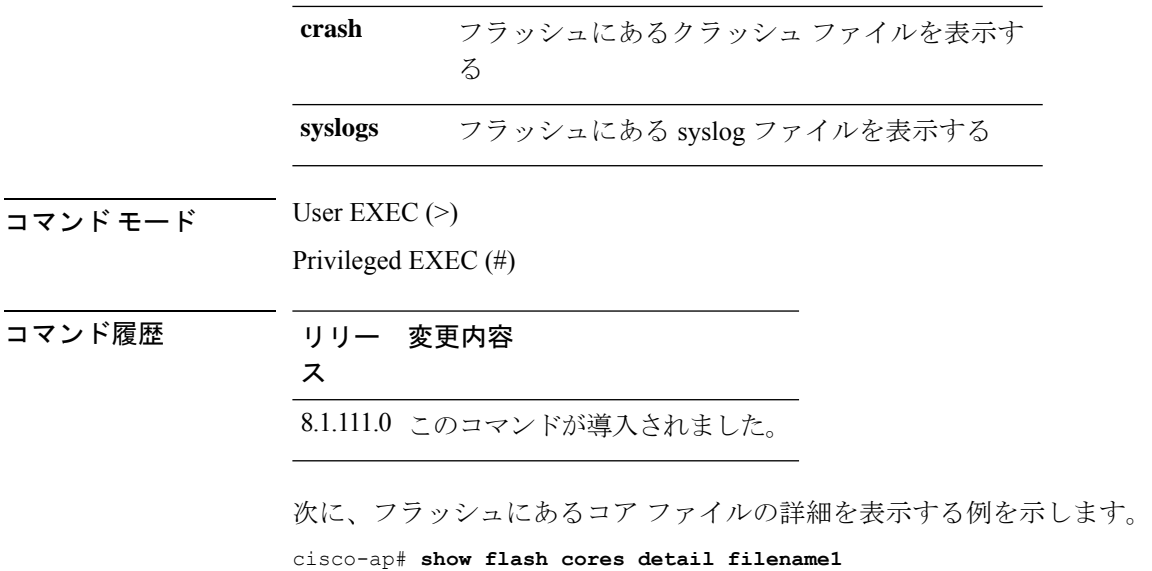

## **show flexconnect**

アクセスポイントの FlexConnect 情報を表示するには、**show flexconnect** コマンドを使用しま す。

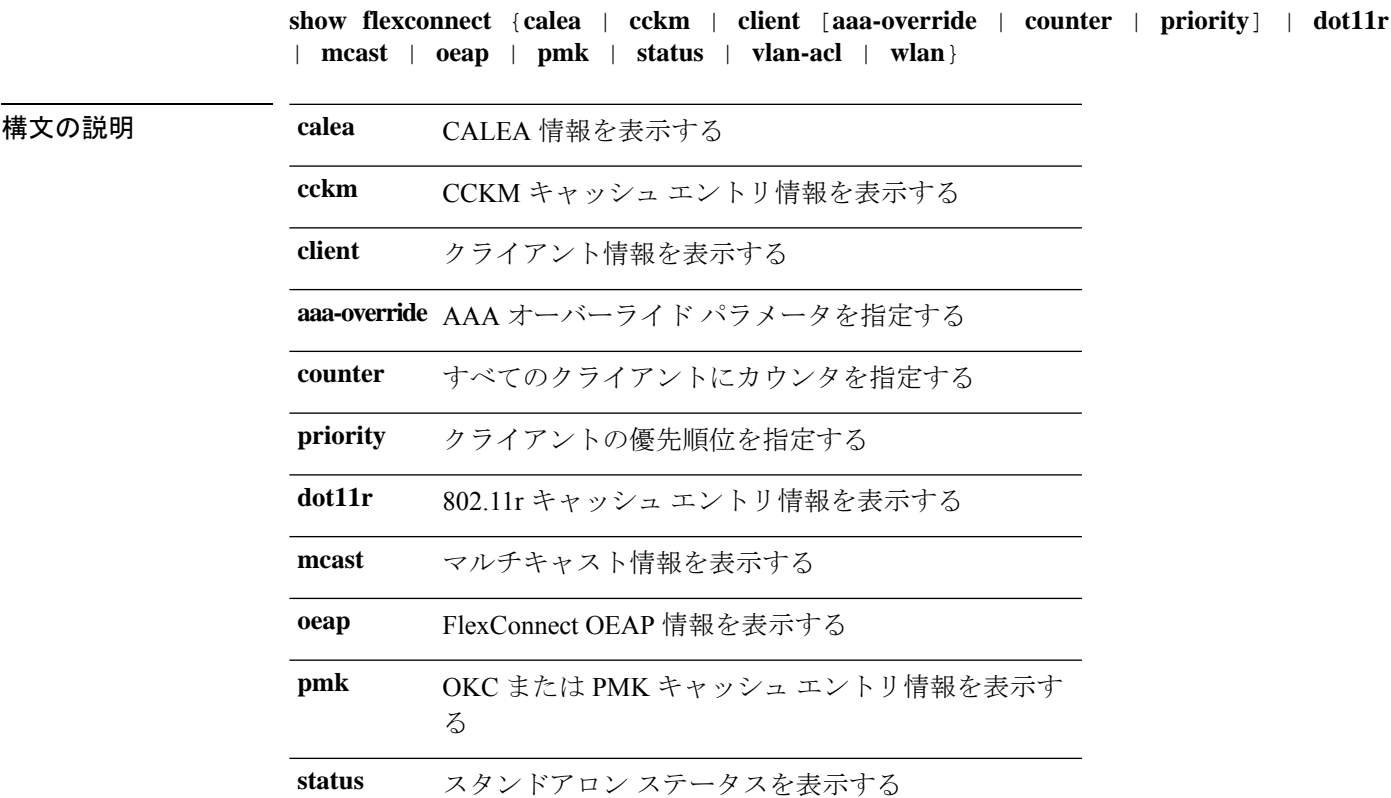

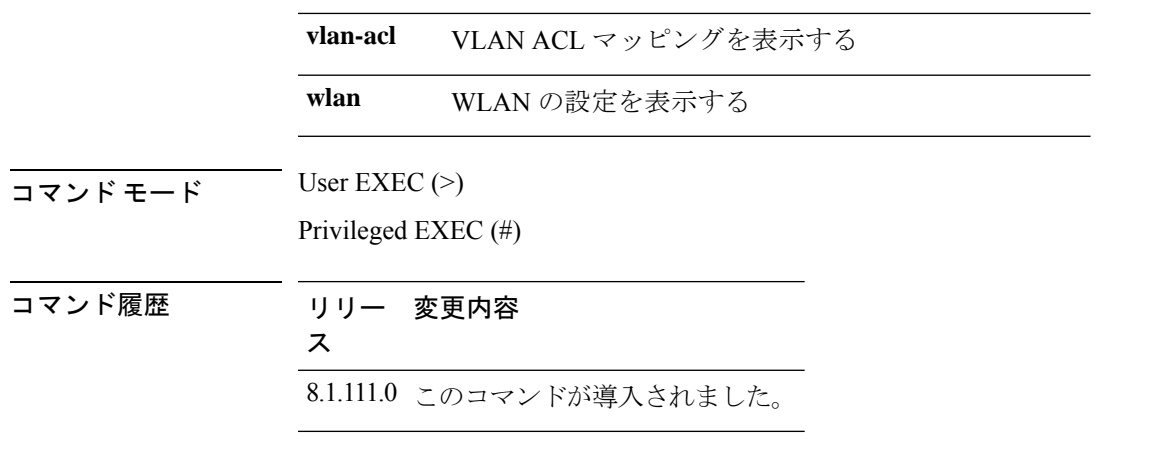

次に、FlexConnect AP のクライアントに関する情報を表示する例を示します。

cisco-ap# **show flexconnect client**

## **show flexconnect oeap firewall**

OEAP ファイアウォール情報を表示するには、**show flexconnect oeapfirewall** コマンドを使用し ます。

**show flexconnect oeap firewall** [{**dmz** | **filtering** | **forwarding**}]

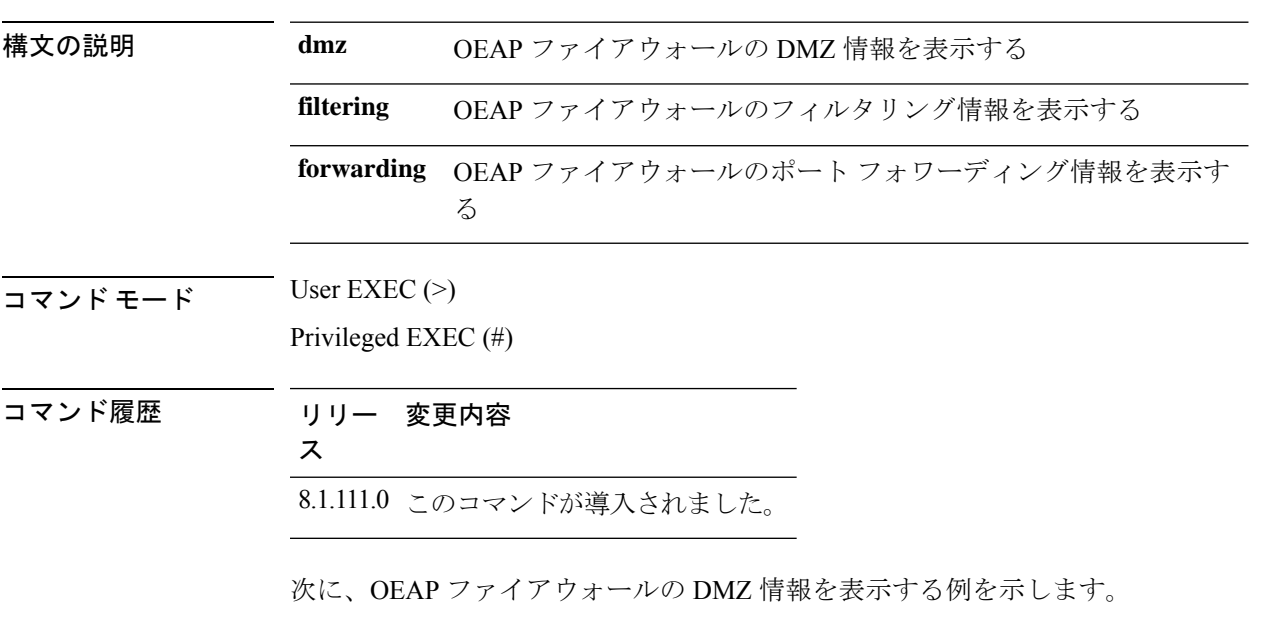

cisco-ap# **show flexconnect oeap firewall dmz**

### **show flexconnect wlan**

FlexConnect AP モードの WLAN 設定を表示するには、**show flexconnect wlan** コマンドを使用し ます。

**show flexconnect wlan** [{**l2acl** | **qos** | **vlan**}]

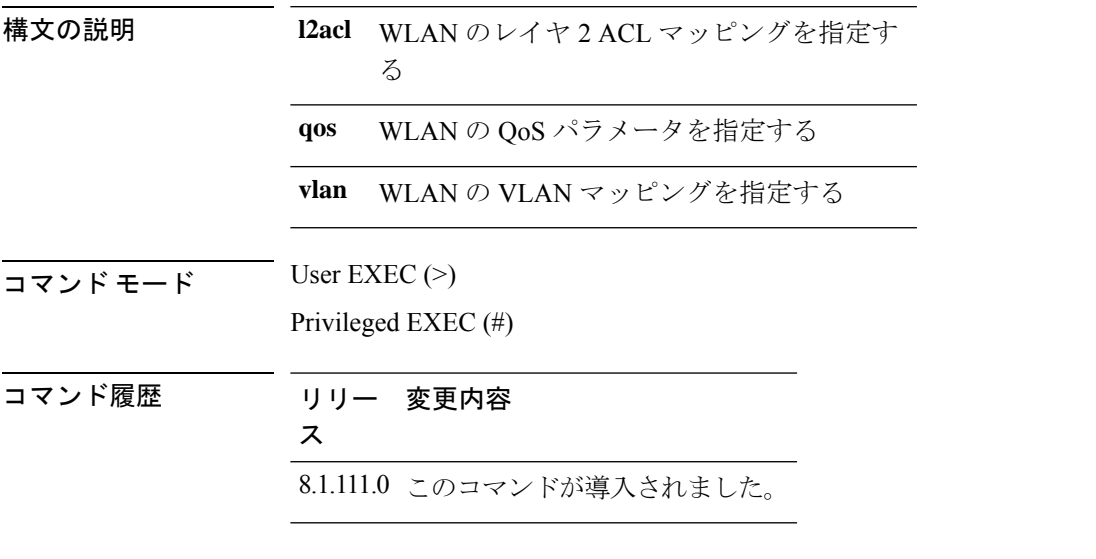

次に、FlexConnect AP の WLAN レイヤ 2 ACL マッピングを表示する例を示します。

cisco-ap# **show flexconnect wlan l2acl**

### **show interfaces dot11Radio**

802.11 無線のインターフェイスステータスと設定を表示するには、**show interfaces dot11Radio** コマンドを使用します。

**show interfaces dot11Radio** *radio-interface-number* {**dfs** | **memory** [*memory-address length* | **firmware**] | **mumimo** *wlan-number* | **sniffer** | **statistics** | **wlan***wlan-id* **datapathcounters** | **statistics** }

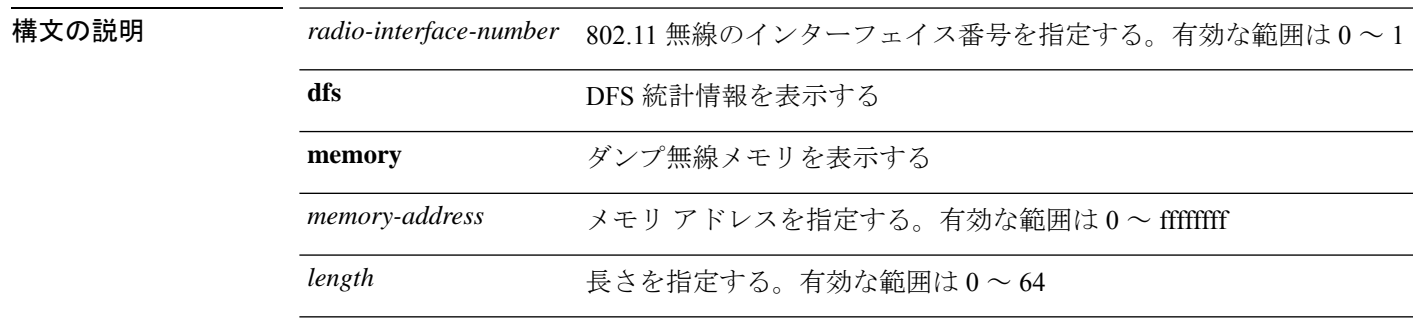

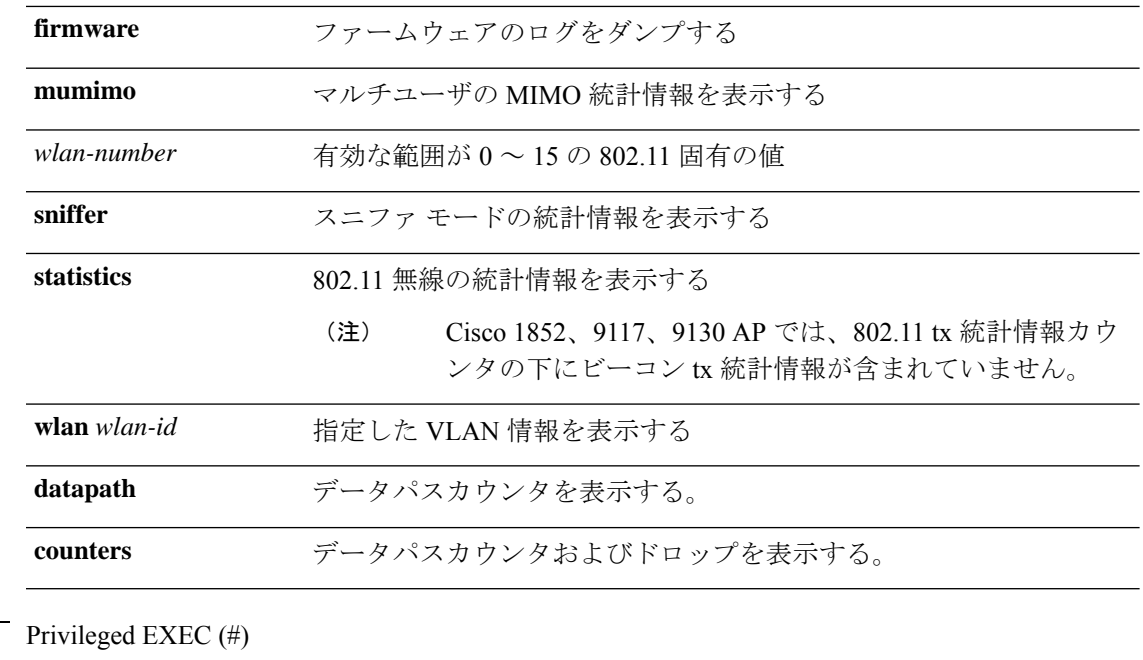

コマンド履歴

コマンド モード

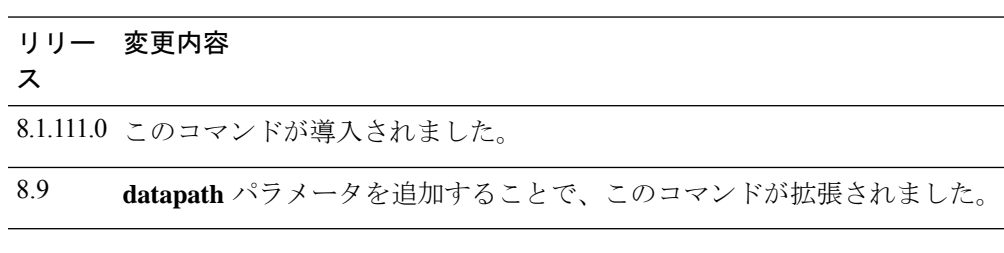

次に、802.11 インターフェイス (番号 1)の DFS 統計情報を表示する例を示します。

cisco-ap# **show interfaces dot11Radio 1 dfs**

DFS Data: Radar Detected: 0 Inactive Radar Detected: 0

## **show interfaces network**

Linux ネットワーク インターフェイスを表示するには、**show interfaces network** コマンドを使 用します。

#### **show interfaces network**

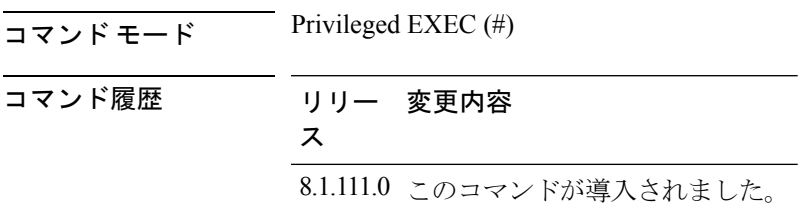

次に、Linux ネットワーク インターフェイスを表示する例を示します。

cisco-ap# **show interfaces network**

### **show interfaces wired**

有線インターフェイスを表示するには、**show interfaces wired** コマンドを使用します。

**show interfaces wired** *wired-interface-number* {**MIB-stats** | **datapath counters**}

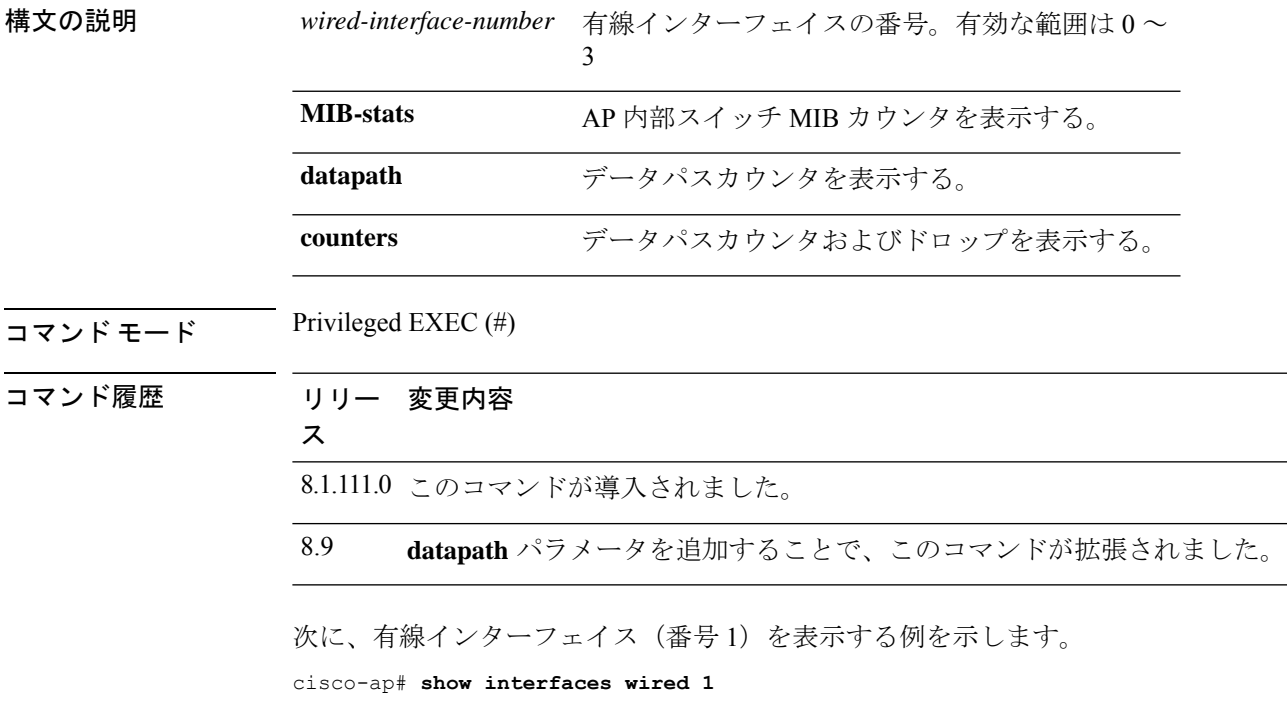

## **show inventory**

物理インベントリを表示するには、**show inventory** コマンドを使用します。

#### **show inventory**

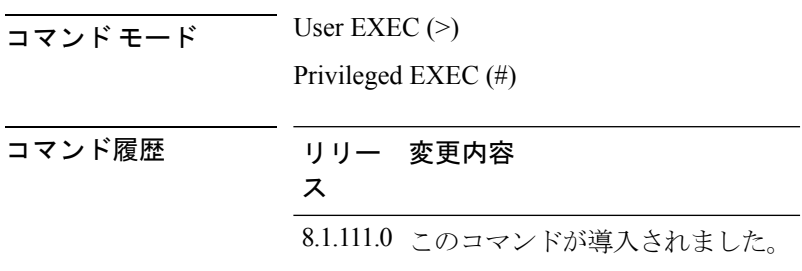

次に、物理インベントリを表示する例を示します。

cisco-ap# **show inventory**

NAME: AP2800, DESCR: Cisco Aironet 2800 Series (IEEE 802.11ac) Access Point PID: AIR-AP2802I-D-K9, VID: V01, SN: XXXXXXXXXXX

### **show ip**

**構文の説明** 

IP 情報を表示するには、**show ip** コマンドを使用します。

**show ip** {**access-lists** | **interface brief** | **route** | **tunnel** [**eogre** {**domain** | **forwarding-table** | **gateway**} | **fabric** | **summary**| **sip-snooping**{ **stats**| **status**} ]}

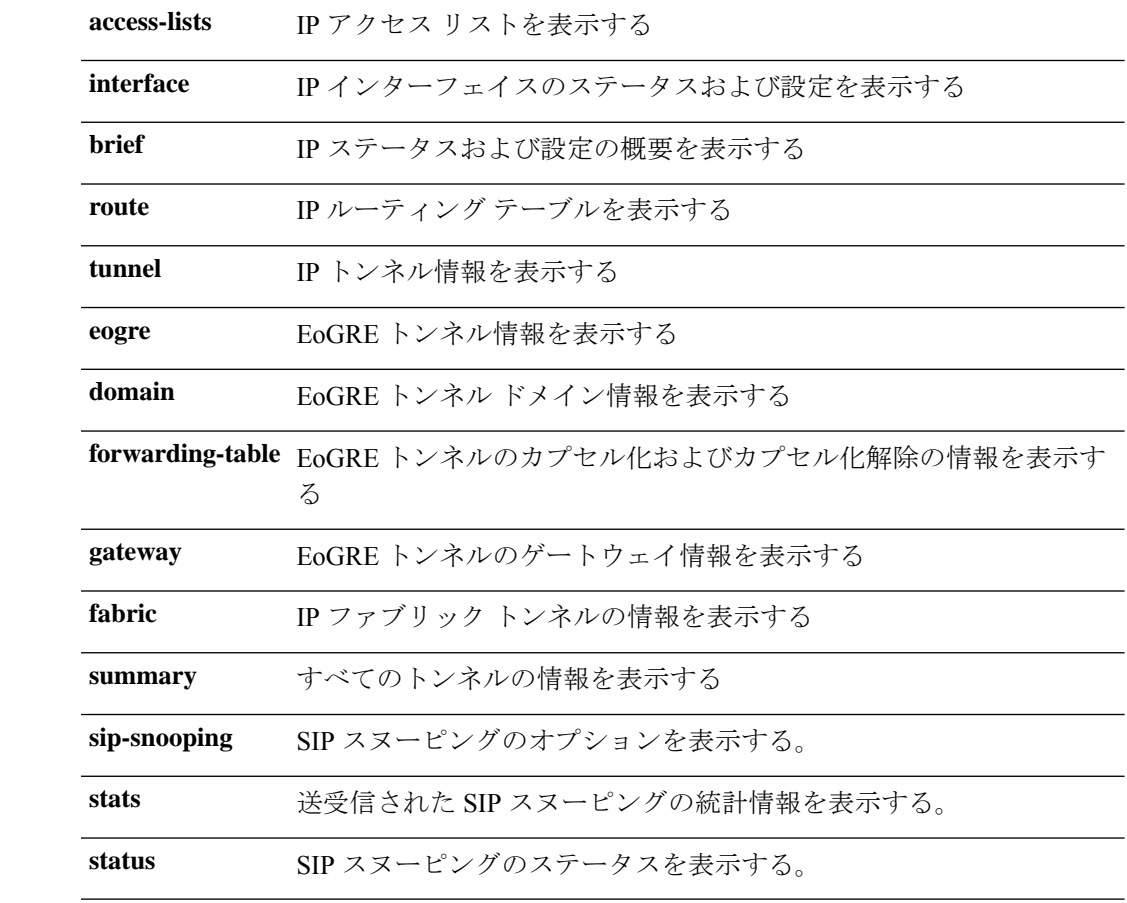

 $\overline{\mathsf{J7V}}$   $\overline{\mathsf{t} - \mathsf{t}}$  User EXEC (>)

Privileged EXEC (#)

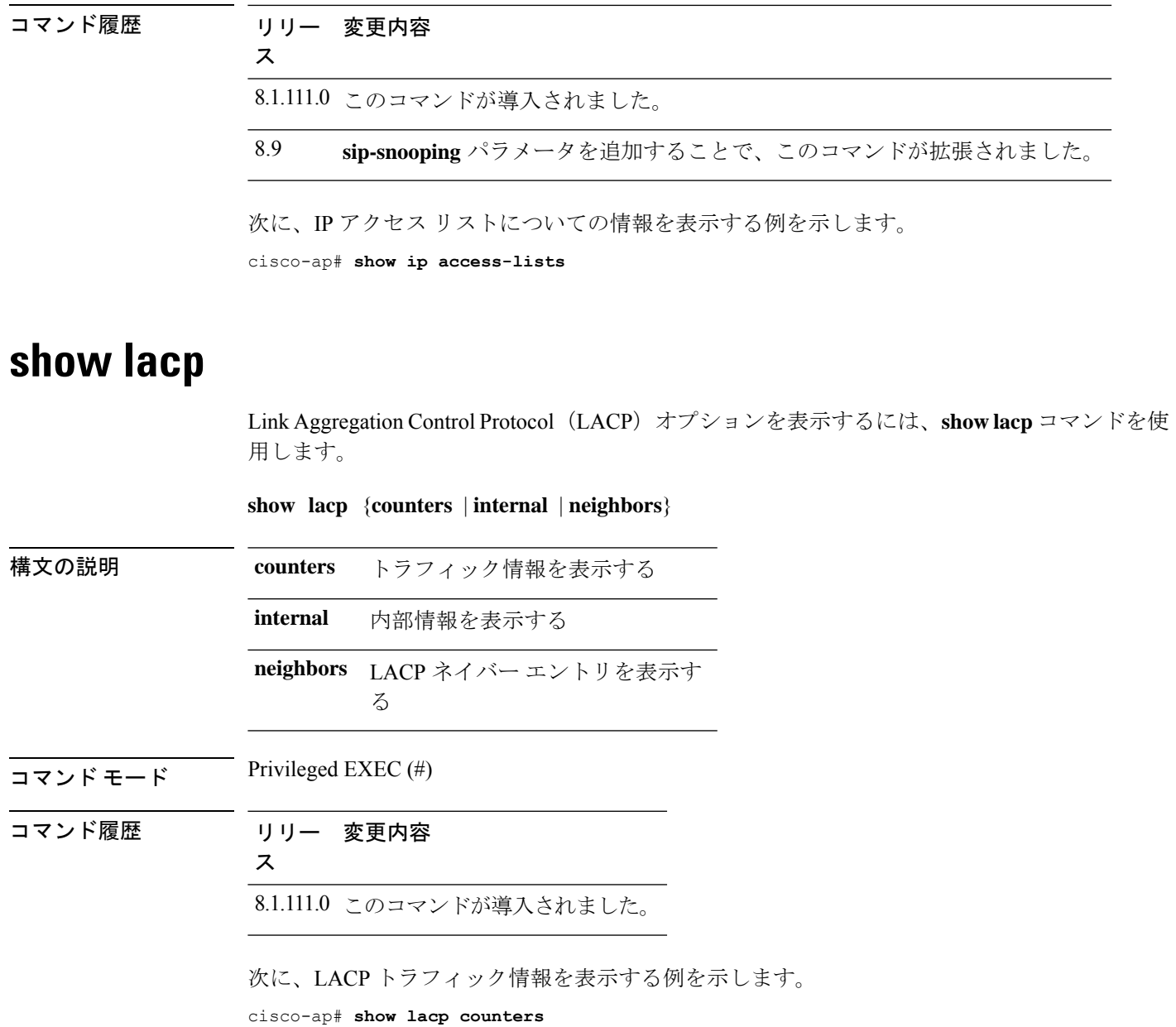

# **show logging**

ロギングバッファの内容を表示するには、**show logging** コマンドを使用します。

#### **show logging**

 $\overline{\mathbf{u} \cdot \mathbf{v}}$  Privileged EXEC (#)

コマンド履歴 リリー 変更内容 ス 8.1.111.0 このコマンドが導入されました。

次に、ロギング バッファの内容を表示する例を示します。

cisco-ap# **show logging**

### **show memory**

アクセスポイントのメモリ使用量を表示するには、**show memory** コマンドを使用します。

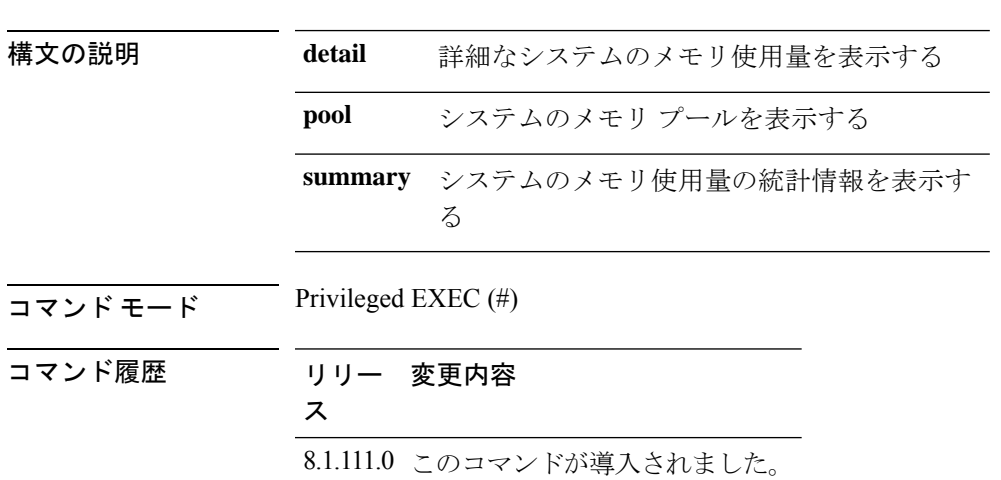

**show memory** [{**detail** | **pool** | **summary**}]

次に、システムのメモリ使用量の統計情報を表示する例を示します。

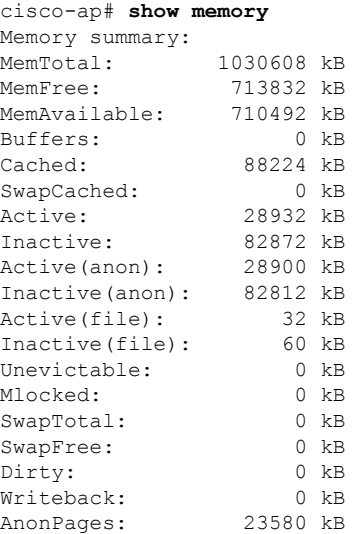

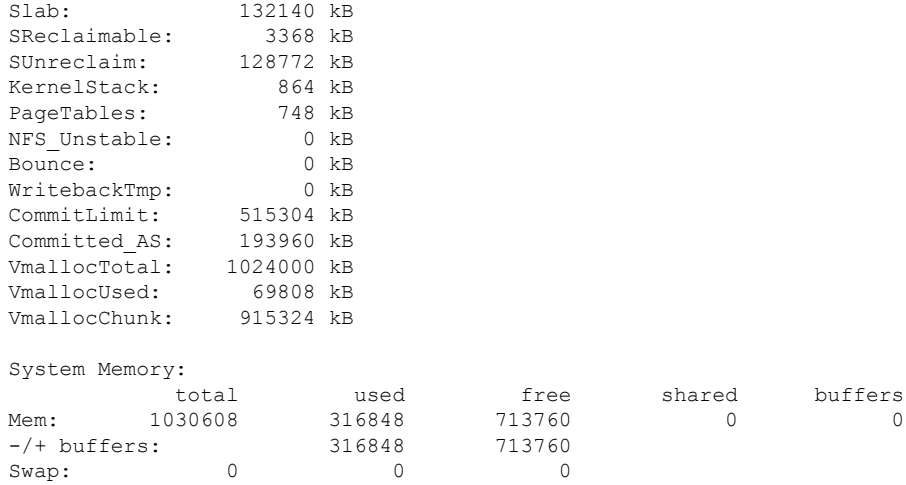

### **show policy-map**

アクセスポイント上のポリシーマップを表示するには、**show policy-map** コマンドを使用しま す。

**show policy-map**  $\overline{\mathsf{u} \cdot \mathsf{v}}$  Privileged EXEC (#) コマンド履歴 リリー 変更内容 ス 8.1.111.0 このコマンドが導入されました。

Mapped: 11380 kB Shmem: 88132 kB

次に、アクセス ポイント上のポリシー マップを表示する例を示します。 cisco-apshow policy-map

### **show processes**

プロセス使用率の詳細を表示するには、**show processes** コマンドを使用します。

**showprocesses** {**cpu** *cpu-number* | **dmalloc** {**capwap** | **wcp**} | **status**}

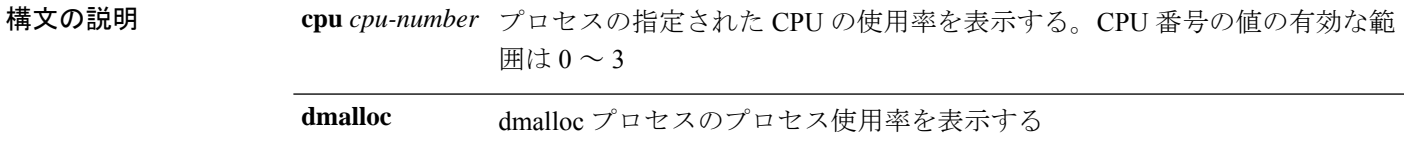

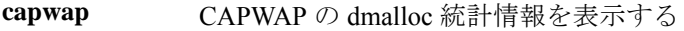

**wcp** WCP の dmalloc 統計情報を表示する

**status** watchdog プロセスのステータスを表示する

 $\overline{\mathsf{u} \cdot \mathsf{v}}$  Privileged EXEC (#)

コマンド履歴 リリー 変更内容

ス

8.1.111.0 このコマンドが導入されました。

次に、watchdog プロセスのステータスを表示する例を示します。

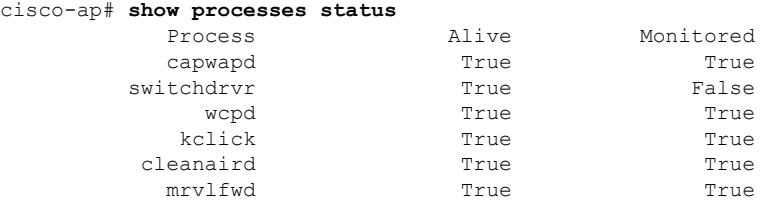

### **show processes memory**

アクセスポイント上のプロセスを表示するには、**show processes memory** コマンドを使用しま す。

**show processes memory** {**maps** | **smaps**} **pid** *pid-number*

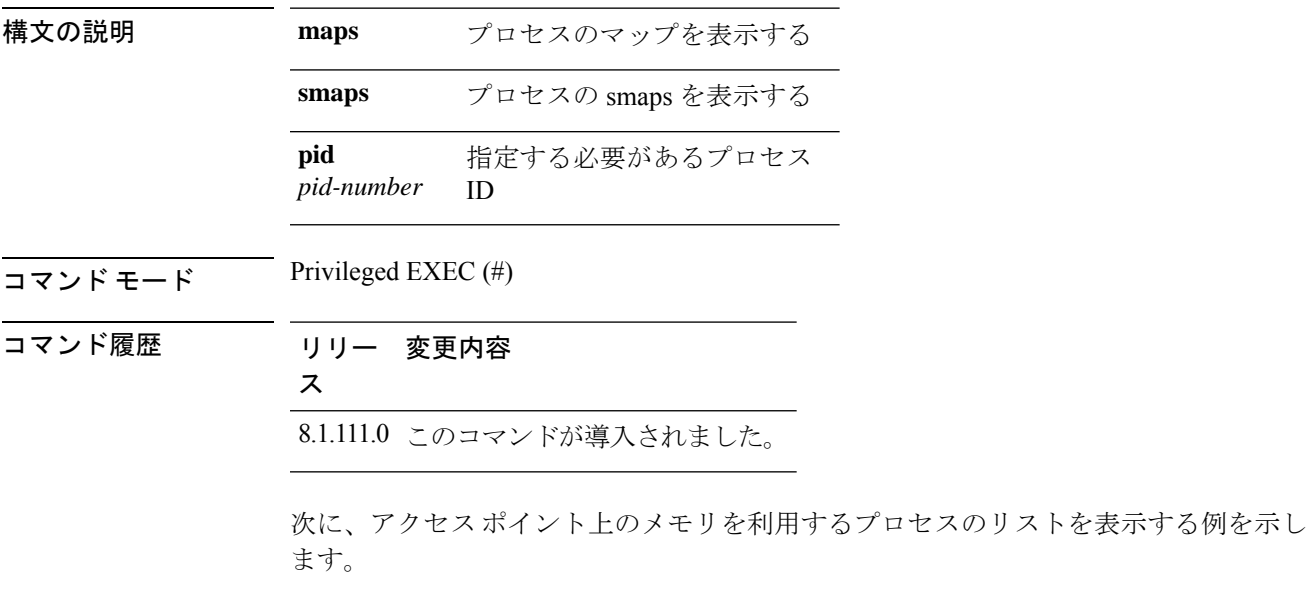

cisco-ap# **show processes memory**

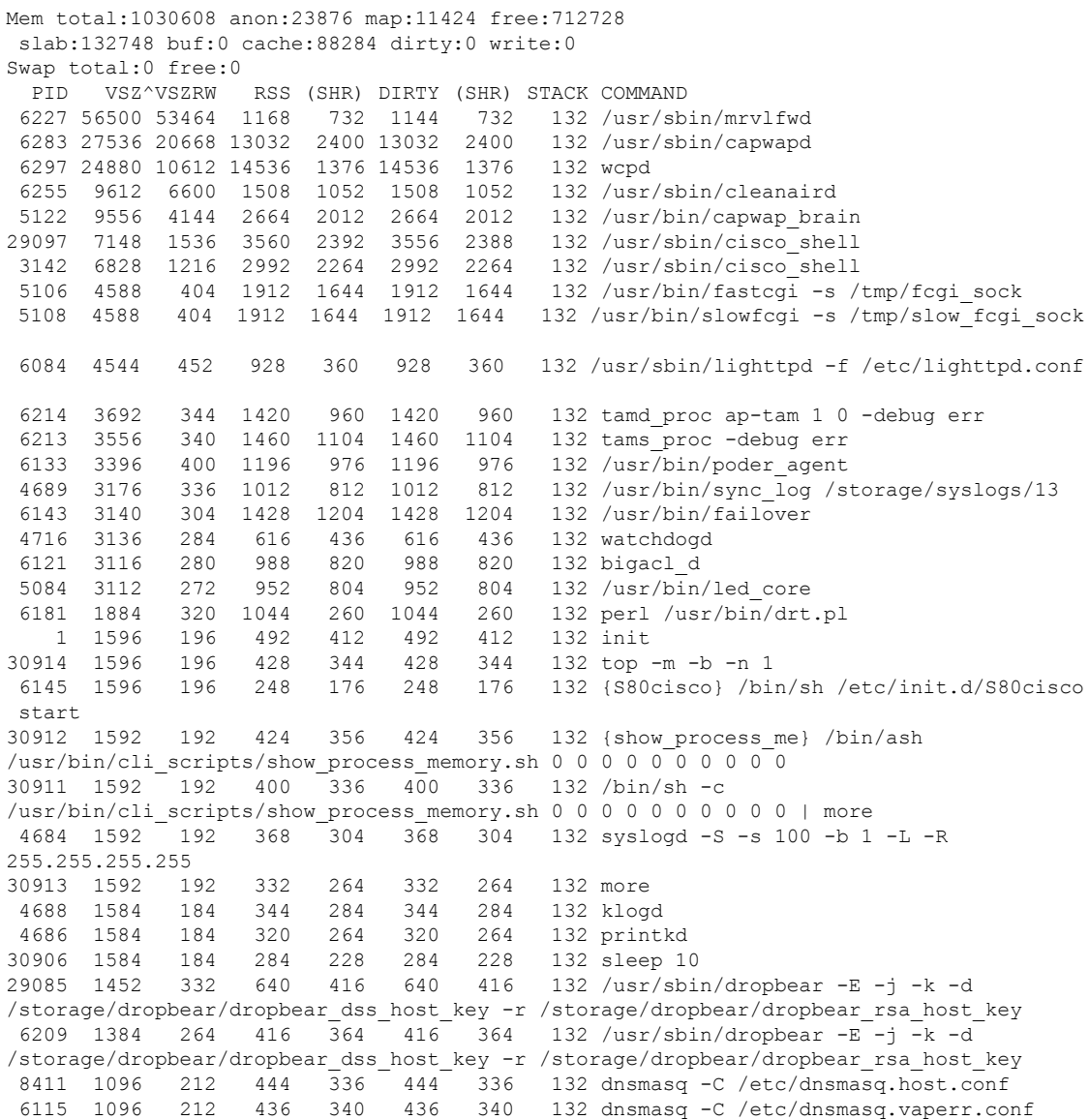

### **show rrm**

Radio Resource Management(RRM)プロパティを表示するには、**show rrm** コマンドを使用し ます。

**show rrm** {**hyperlocation** [*level1-list* ] |**neighbor-list** [**details**] | **receive** {**configuration** |**statistics**}}

**構文の説明 hyperlocation** *level1-list* AP の Cisco Hyperlocation のステータスを表示す る

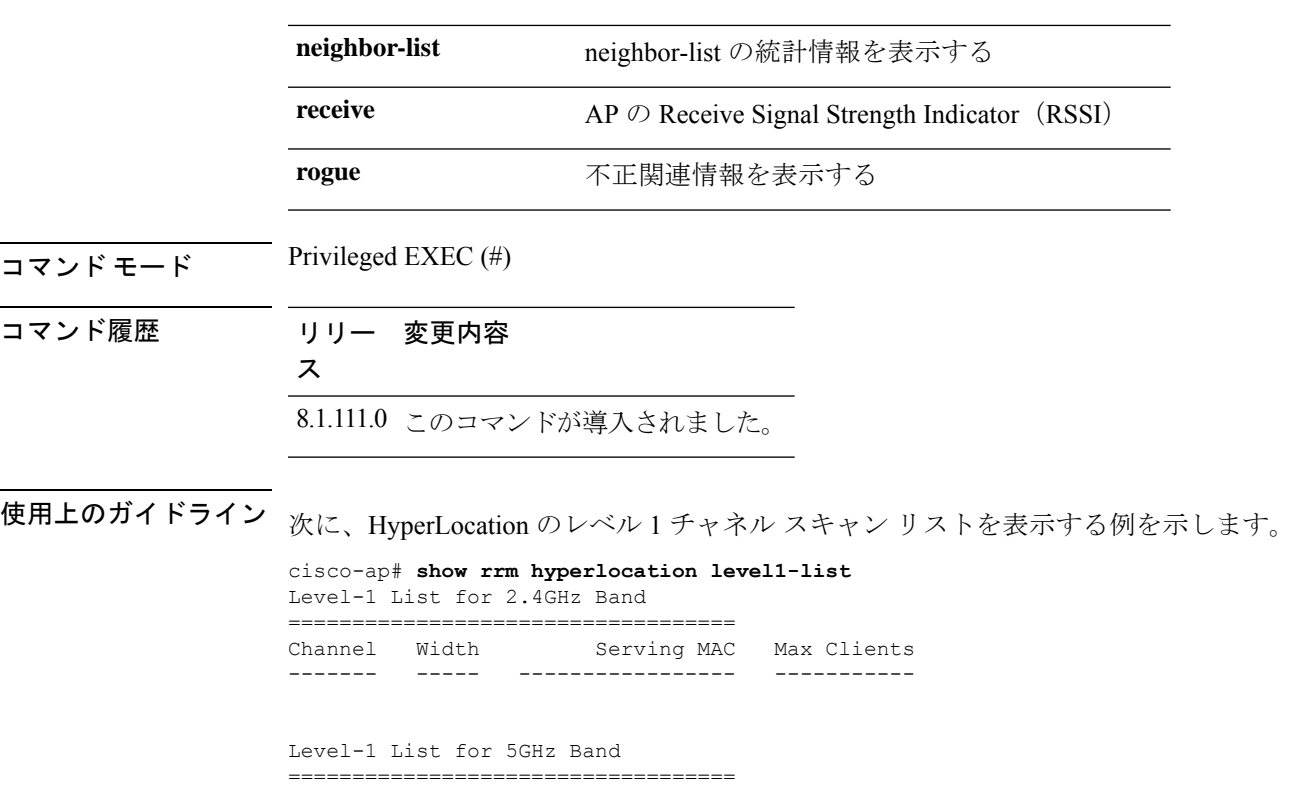

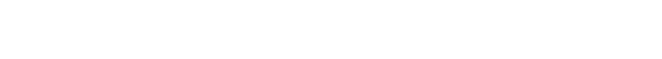

# **show rrm rogue containment**

アクセスポイントでの不正の阻止情報を表示するには、**show rrm rogue containment** コマンド を使用します。

**show rrm rogue containment** {**ignore** | **info**} **Dot11Radio** *radio-interface-number*

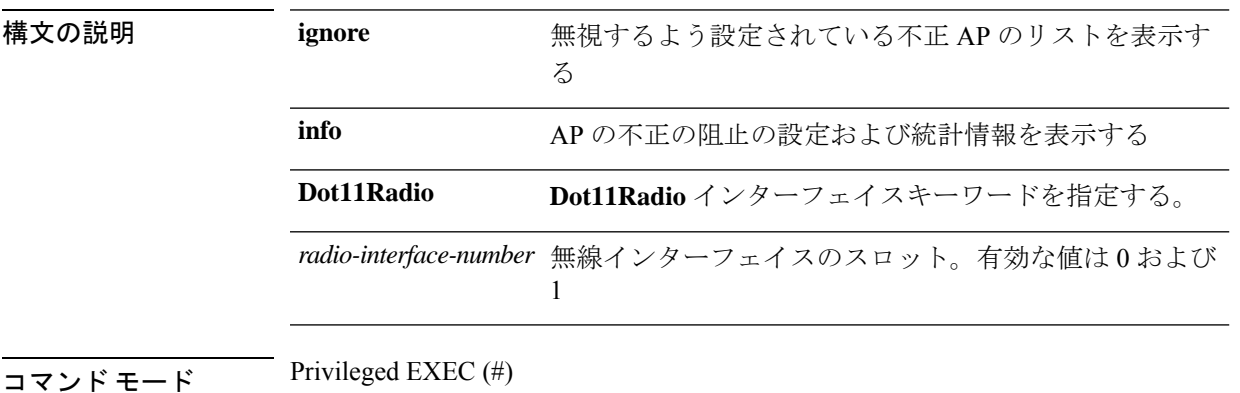

Channel Width Serving MAC Max Clients ------- ----- ----------------- -----------

コマンド履歴 リリー 変更内容 ス 8.1.111.0 このコマンドが導入されました。

> 次に、802.11 インターフェイス (番号1)の不正の阻止および統計情報を表示する例 を示します。

cisco-ap# **show rrm rogue containment info Dot11Radio 1** Rogue Containment Info and Stats for slot 1: bssid client-addr contain-type channels

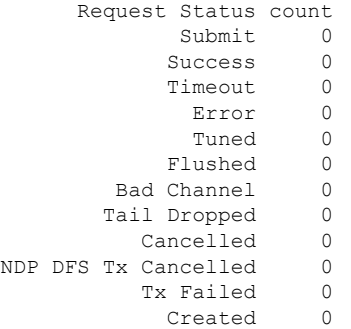

## **show rrm rogue detection**

RRM 不正検出の設定パラメータを表示するには、**show rrm rogue detection** コマンドを使用し ます。

**show rrm rogue detection** {**adhoc** | **ap** | **clients** | **config** | **rx-stats**} **Dot11Radio** *radio-interface-number*

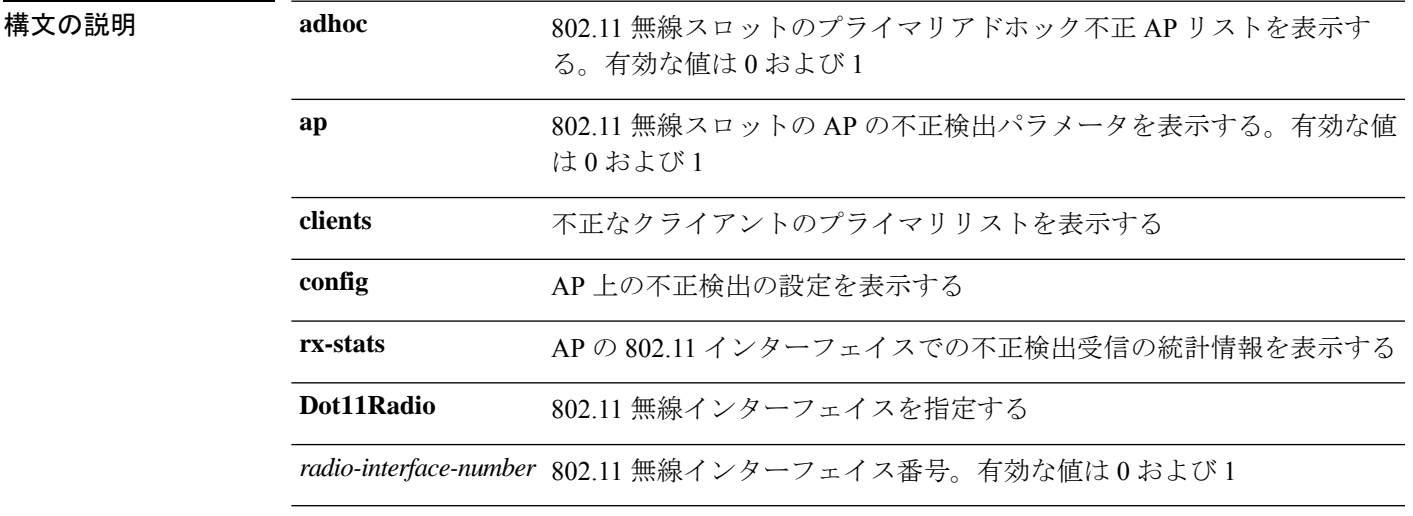

 $\overline{\mathsf{I}(\mathsf{I}(\#))}$  Privileged EXEC (#)

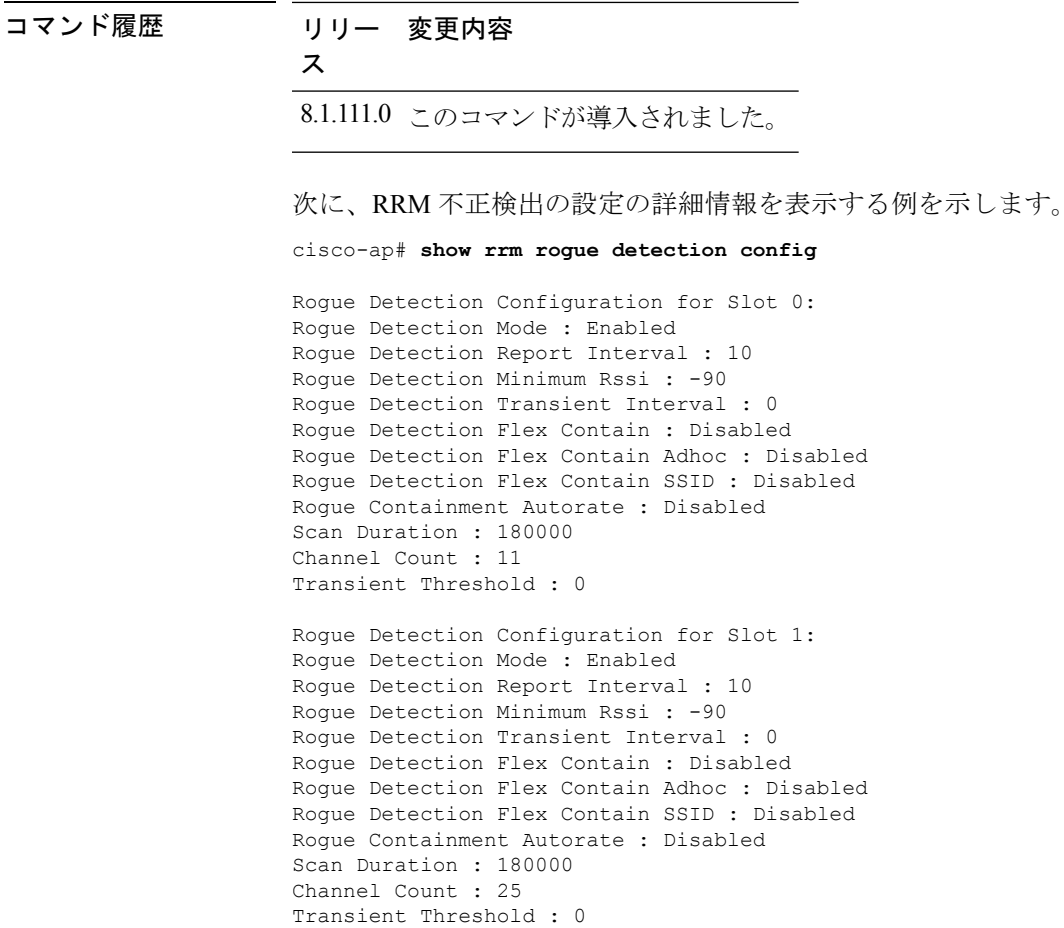

# **show running-config**

アクセスポイントの現在の実行コンフィギュレーションの内容を表示するには、**show running-config** コマンドを使用します。

#### **show running-config**

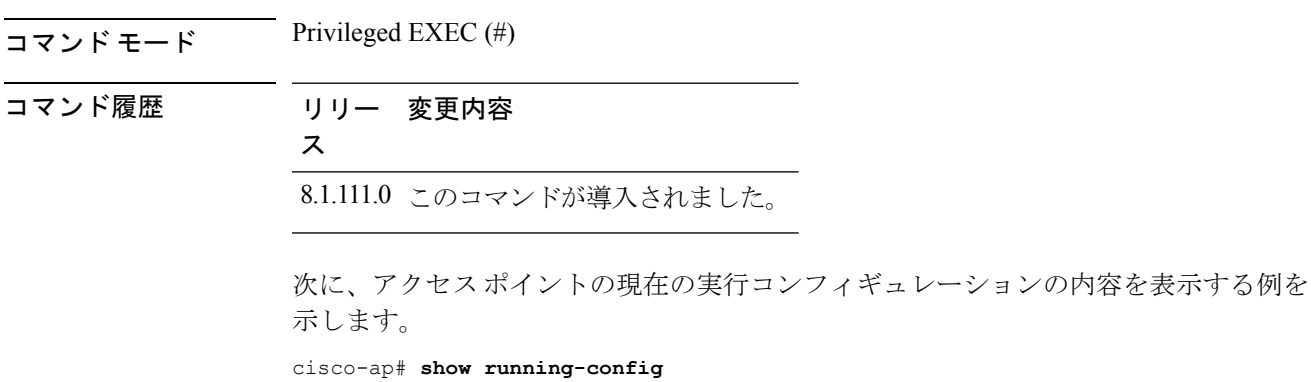

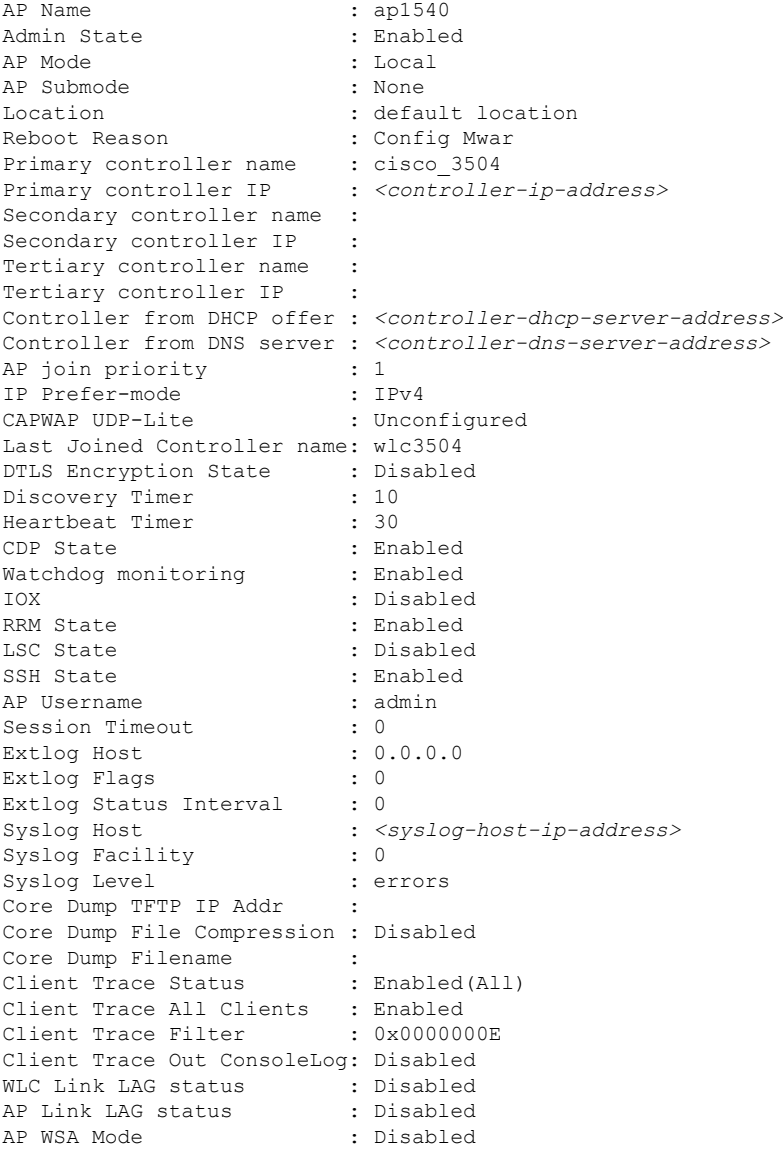

## **show security data-corruption**

データ不整合エラーを表示するには、**show security data-corruption** コマンドを使用します。

#### **show security data-corruption**

構文の説明 このコマンドには引数またはキーワードはありません。  $\overline{\mathsf{I} \mathsf{I} \mathsf{I} \mathsf{I} \mathsf{I} \mathsf{I} \mathsf{I} \mathsf{I}}$  Privileged EXEC (#)

コマンド履歴 リリー 変更内容 ス 8.7 このコマンドが導入されました。

#### 例

次に、データ不整合エラーを表示する例を示します。

cisco-ap# **show security data-corruption**

### **show security system state**

システムレベルのセキュリティの現在の状態を表示するには、**show security system state** コマ ンドを使用します。

#### **show security system state**

構文の説明 このコマンドには引数またはキーワードはありません。

 $\overline{\mathsf{I}(\mathsf{I}(\mathsf{I})\mathsf{I}(\mathsf{I})\mathsf{I}(\mathsf{I})\mathsf{I}(\mathsf{I})\mathsf{I}}$  Privileged EXEC (#)

コマンド履歴 リリー 変更内容 ス

8.7 このコマンドが導入されました。

#### 例

システムレベルのセキュリティの現在の状態を表示するには、次のコマンドを使用し ます。

cisco-ap# **show security system state**

XSPACE:

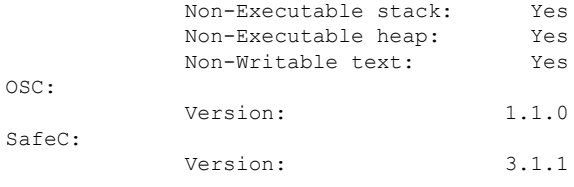

次の表で、この出力に表示される重要なフィールドを説明します。

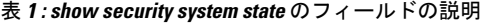

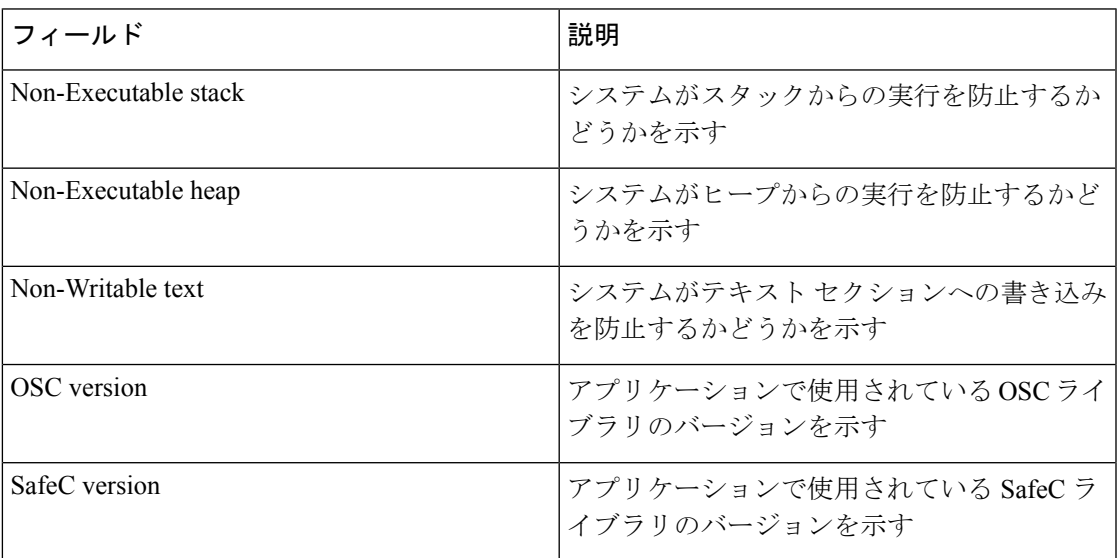

## **show spectrum**

Spectrum ファームウェアの show コマンドを表示するには、**show spectrum** コマンドを使用し ます。

**show spectrum** {**list** | **recover** | **status** }

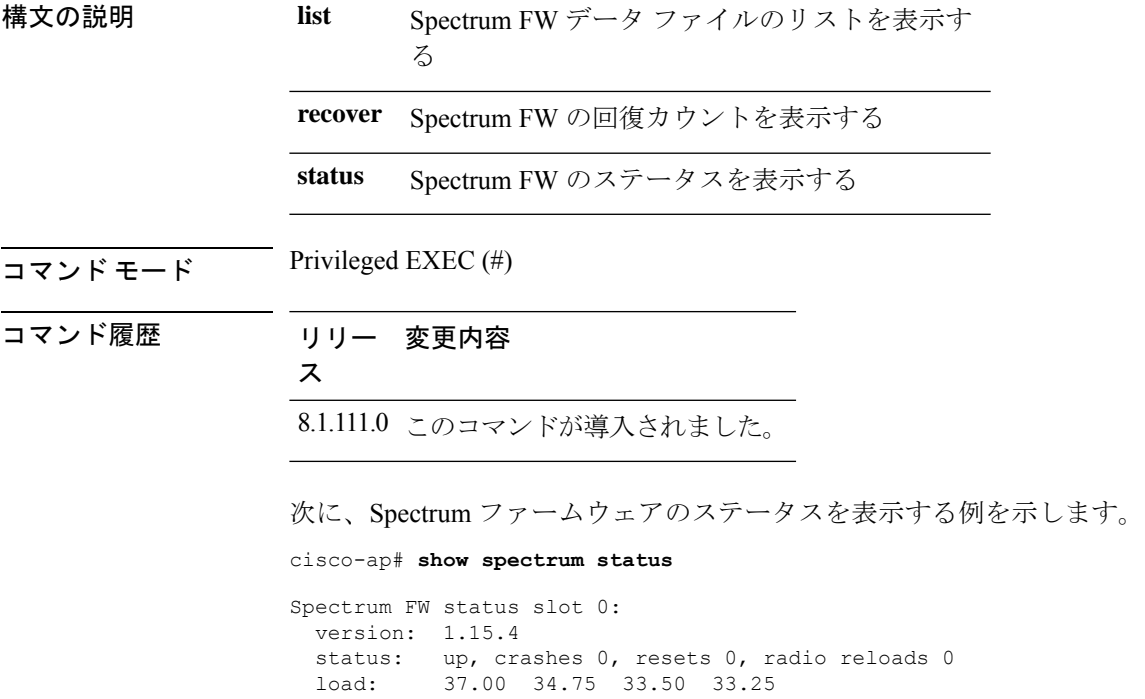

```
NSI Key: 26c1bd25893a4b6dd3a00fe71735d067
 NSI: not configured
 reg_wdog: 255 26309 0
 dfs_wdog: 0
 dfs_freq: 0
Spectrum FW status slot 1:
 version: 1.15.4
 status: up, crashes 0, resets 0, radio reloads 0
 load: 37.25 38.00 38.75 39.00
 NSI Key: 26c1bd25893a4b6dd3a00fe71735d067
 NSI: not configured
 reg_wdog: 255 26309 0
 dfs_wdog: 0
 dfs_freq: 0
```
### **show tech-support**

システム情報を表示する show コマンドを自動的に実行するには、**show tech-support** コマンド を使用します。

#### **show tech-support**

 $\overline{\mathsf{u} \cdot \mathsf{v}}$  Privileged EXEC (#)

コマンド履歴 リリー 変更内容 ス

8.1.111.0 このコマンドが導入されました。

次に、システム情報を表示する show コマンドを自動的に実行する例を示します。 cisco-ap# show tech-support

## **show version**

AP のソフトウェアのバージョン情報を表示するには、**show version** コマンドを使用します。

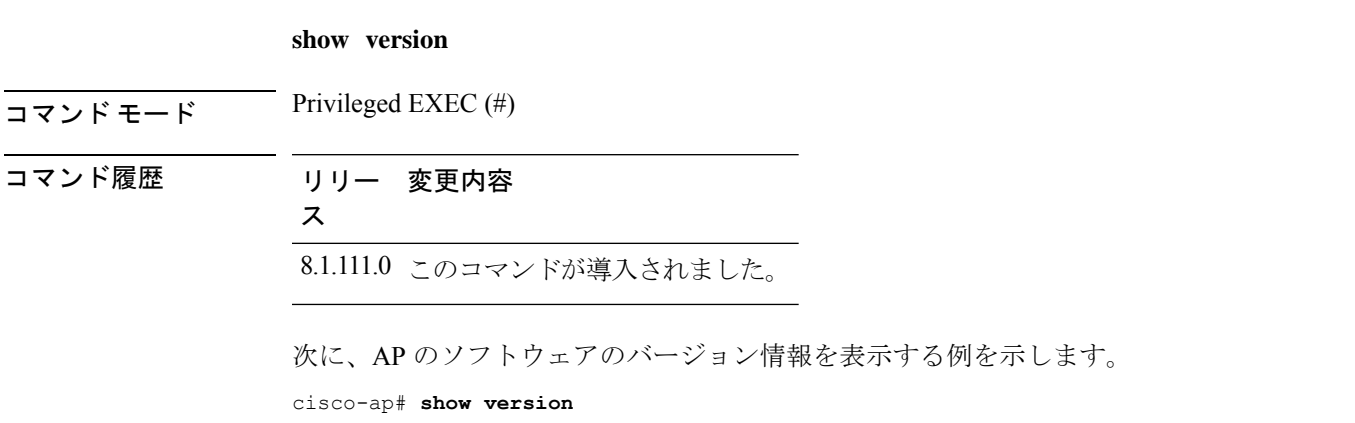

### **show trace dot11\_chn**

AP の 802.11 チャネルの off-channel イベントを表示するには、**show trace dot11\_chn** コマンド を使用します。

**show trace dot11\_chn** {**enable** | **disable** | **statistics**}

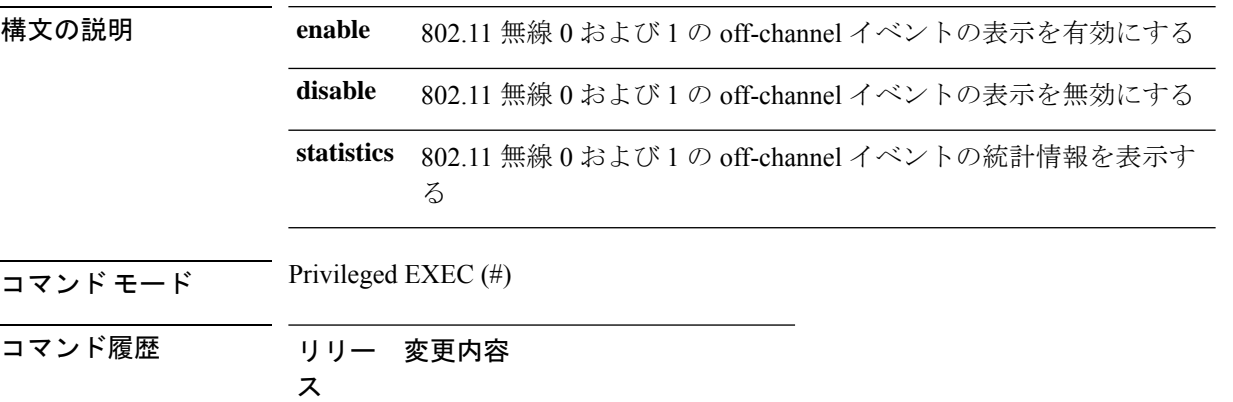

### 例

次に、802.11 無線の off-channel イベントの統計情報を表示する例を示します。

cisco-ap# **show trace dot11\_chn statistics**

8.1.111.0 このコマンドが導入されました。

Dot11Radio0 Off-Channel Statistics: total\_count in\_prog\_count last-chan last-type last-dur 0 0 0 0 0 Dot11Radio1 Off-Channel Statistics: total\_count in\_prog\_count last-chan last-type last-dur  $0$  0 0 0 0

### **show trace**

AP のトレースログを表示するには、**show trace** コマンドを使用します。

show trace

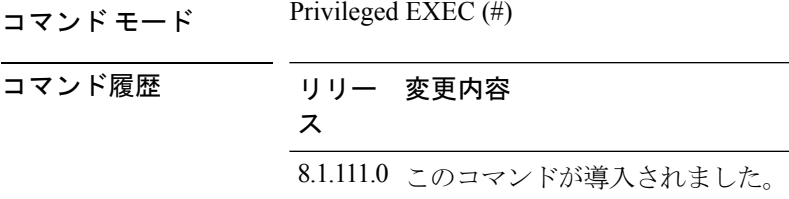

次に、AP のトレースログを表示する例を示します。

cisco-ap# **show trace**

### **show wips**

wIPS モードに設定されている AP の詳細を表示するには、**show wips** コマンドを使用します。

**show wips** {**alarm** *alarm-id* | **analyzer** | **buffer** | **channel** *channelno* | **infrastructure-device** | **neighbors** | **node mac** *mac-address* | **node number** *number* | **object** | **policy** *policy-id* | **policy ssid** |**session** *mac-address* |**stats** | **violation node** *mac-address* | **violation channel** *channel-number*}

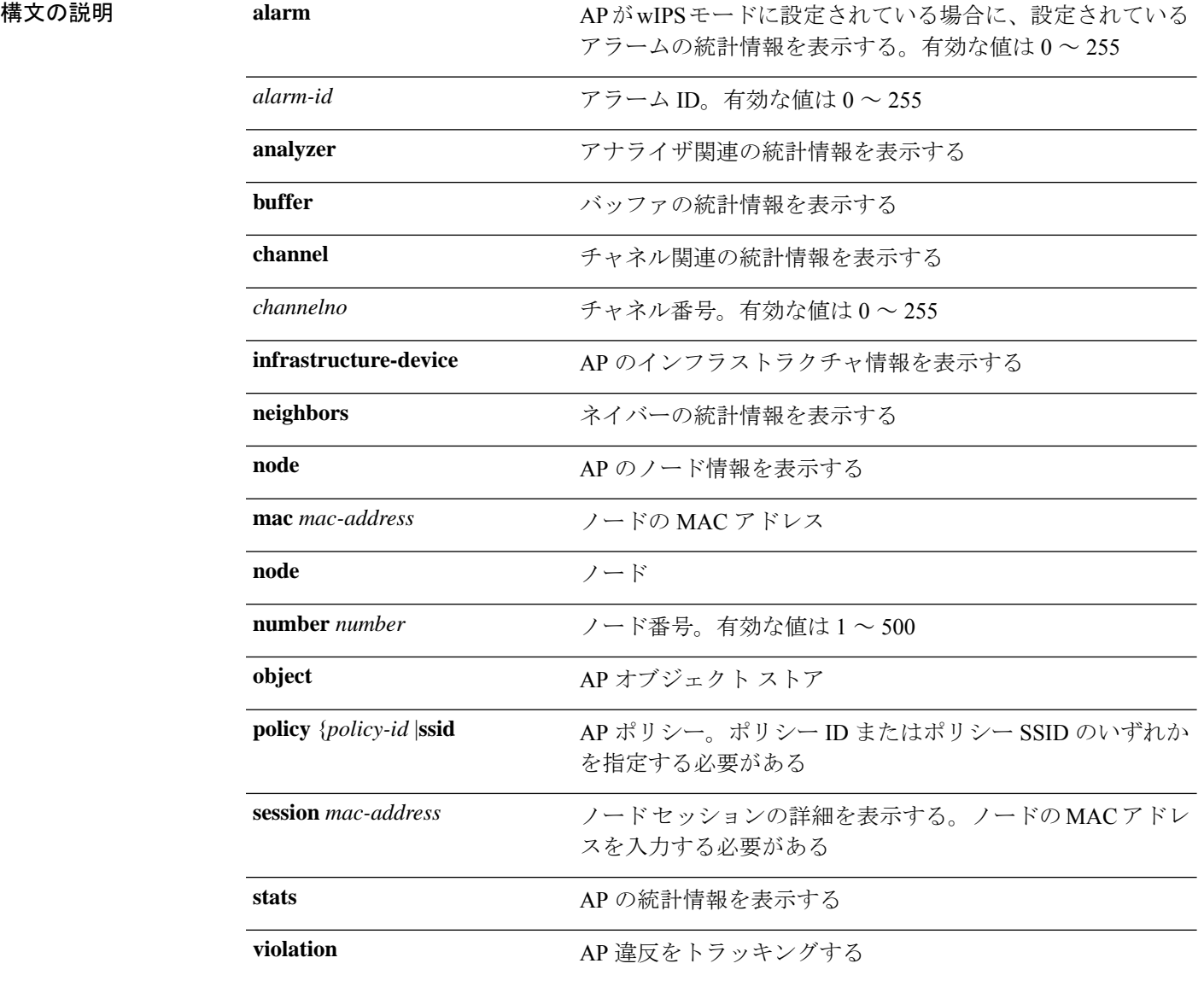

**node** *mac-address* ノードベースの違反をトラッキングする

channel *channel-number alarm-id* チャネルベースの違反をトラッキングする。チャネル番号と アラーム ID を入力する必要がある

 $\overline{\mathsf{I} \mathsf{I} \mathsf{I} \mathsf{I} \mathsf{I} \mathsf{I} \mathsf{I} \mathsf{I}}$  Privileged EXEC (#)

コマンド履歴 リリー 変更内容

ス

8.1.111.0 このコマンドが導入されました。

次に、AP の wIPS 統計情報を表示する例を示します。

cisco-ap# **show wips stats**

 $\mathbf{l}$ 

#### **show** コマンド

翻訳について

このドキュメントは、米国シスコ発行ドキュメントの参考和訳です。リンク情報につきましては 、日本語版掲載時点で、英語版にアップデートがあり、リンク先のページが移動/変更されている 場合がありますことをご了承ください。あくまでも参考和訳となりますので、正式な内容につい ては米国サイトのドキュメントを参照ください。